## **Oracle® Fusion Middleware**

Developing and Securing RESTful Web Services for Oracle WebLogic Server 12*c* (12.2.1)

E55163-01

October 2015

Documentation for software developers that describes how to develop Java EE web services that conform to the Representational State Transfer (REST) architectural style using Java API for RESTful Web Services (JAX-RS).

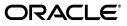

Oracle Fusion Middleware Developing and Securing RESTful Web Services for Oracle WebLogic Server, 12c (12.2.1)

E55163-01

Copyright © 2013, 2015 Oracle and/or its affiliates. All rights reserved.

This software and related documentation are provided under a license agreement containing restrictions on use and disclosure and are protected by intellectual property laws. Except as expressly permitted in your license agreement or allowed by law, you may not use, copy, reproduce, translate, broadcast, modify, license, transmit, distribute, exhibit, perform, publish, or display any part, in any form, or by any means. Reverse engineering, disassembly, or decompilation of this software, unless required by law for interoperability, is prohibited.

The information contained herein is subject to change without notice and is not warranted to be error-free. If you find any errors, please report them to us in writing.

If this is software or related documentation that is delivered to the U.S. Government or anyone licensing it on behalf of the U.S. Government, then the following notice is applicable:

U.S. GOVERNMENT END USERS: Oracle programs, including any operating system, integrated software, any programs installed on the hardware, and/or documentation, delivered to U.S. Government end users are "commercial computer software" pursuant to the applicable Federal Acquisition Regulation and agency-specific supplemental regulations. As such, use, duplication, disclosure, modification, and adaptation of the programs, including any operating system, integrated software, any programs installed on the hardware, and/or documentation, shall be subject to license terms and license restrictions applicable to the programs. No other rights are granted to the U.S. Government.

This software or hardware is developed for general use in a variety of information management applications. It is not developed or intended for use in any inherently dangerous applications, including applications that may create a risk of personal injury. If you use this software or hardware in dangerous applications, then you shall be responsible to take all appropriate fail-safe, backup, redundancy, and other measures to ensure its safe use. Oracle Corporation and its affiliates disclaim any liability for any damages caused by use of this software or hardware in dangerous applications.

Oracle and Java are registered trademarks of Oracle and/or its affiliates. Other names may be trademarks of their respective owners.

Intel and Intel Xeon are trademarks or registered trademarks of Intel Corporation. All SPARC trademarks are used under license and are trademarks or registered trademarks of SPARC International, Inc. AMD, Opteron, the AMD logo, and the AMD Opteron logo are trademarks or registered trademarks of Advanced Micro Devices. UNIX is a registered trademark of The Open Group.

This software or hardware and documentation may provide access to or information about content, products, and services from third parties. Oracle Corporation and its affiliates are not responsible for and expressly disclaim all warranties of any kind with respect to third-party content, products, and services unless otherwise set forth in an applicable agreement between you and Oracle. Oracle Corporation and its affiliates will not be responsible for any loss, costs, or damages incurred due to your access to or use of third-party content, products, or services, except as set forth in an applicable agreement between you and Oracle.

# Contents

| Pr | eface    |                                                                                              | . vii |
|----|----------|----------------------------------------------------------------------------------------------|-------|
|    | Docum    | nentation Accessibility                                                                      | vii   |
|    |          | ntions                                                                                       |       |
| W  | hat's Ne | ew in This Guide                                                                             | ix    |
|    | New a    | nd Changed Features for Release 12 <i>c</i> (12.2.1)                                         | . ix  |
|    |          | nd Changed Features for Release 12 <i>c</i> (12.1.3)                                         |       |
|    |          | nd Changed Features for Release 12 <i>c</i> (12.1.2)                                         |       |
| 1  | Introd   | uction to RESTful Web Services                                                               |       |
|    | 1.1      | Introduction to the REST Architectural Style                                                 | 1-1   |
|    | 1.2      | What are RESTful Web Services?                                                               | 1-2   |
|    | 1.3      | Standards Supported for RESTful Web Service Development on WebLogic Server                   | 1-2   |
|    | 1.4      | Roadmap for Implementing RESTful Web Services                                                |       |
|    | 1.5      | Learn More About RESTful Web Services                                                        |       |
| 2  | Develo   | oping RESTful Web Services                                                                   |       |
|    | 2.1      | About RESTful Web Service Development                                                        | 2-1   |
|    | 2.1.1    | Summary of Tasks to Develop RESTful Web Services                                             | 2-2   |
|    | 2.1.2    | Example of a RESTful Web Service                                                             | 2-3   |
|    | 2.2      | Defining the Root Resource Class                                                             | 2-3   |
|    | 2.3      | Defining the Relative URI of the Root Resource and Subresources                              | 2-3   |
|    | 2.3.1    | How to Define the Relative URI of the Resource Class (@Path)                                 | 2-4   |
|    | 2.3.2    | How to Define the Relative URI of Subresources (@Path)                                       | 2-5   |
|    | 2.3.3    | What Happens at Runtime: How the Base URI is Constructed                                     | 2-5   |
|    | 2.4      | Mapping Incoming HTTP Requests to Java Methods                                               |       |
|    | 2.4.1    | About the Jersey Bookmark Sample                                                             |       |
|    | 2.4.2    | How to Transmit a Representation of the Resource (@GET)                                      | 2-7   |
|    | 2.4.3    | How to Create or Update the Representation of the Resource (@PUT)                            | 2-9   |
|    | 2.4.4    | How to Delete a Representation of the Resource (@DELETE)                                     |       |
|    | 2.4.5    | How to Create, Update, or Perform an Action on a Representation of the Resource (@POST) 2-10 |       |
|    | 2.5      | Customizing Media Types for the Request and Response Messages                                | 2-10  |
|    | 2.5.1    | How To Customize Media Types for the Request Message (@Consumes)                             | 2-11  |
|    | 2.5.2    |                                                                                              | 2-11  |

| 2.5.3 | What Happens At Runtime: How the Resource Method Is Selected for Response |      |
|-------|---------------------------------------------------------------------------|------|
|       | Messages 2-12                                                             |      |
| 2.6   | Extracting Information From the Request Message                           | 2-12 |
| 2.6.1 | How to Extract Variable Information from the Request URI (@PathParam)     | 2-13 |
| 2.6.2 | How to Extract Request Parameters (@QueryParam)                           | 2-13 |
| 2.6.3 | How to Define the DefaultValue (@DefaultValue)                            | 2-14 |
| 2.6.4 | Enabling the Encoding Parameter Values (@Encoded)                         | 2-15 |
| 2.7   | Building Custom Response Messages                                         | 2-15 |
| 2.8   | Mapping HTTP Request and Response Entity Bodies Using Entity Providers    | 2-18 |
| 2.9   | Accessing the Application Context                                         | 2-19 |
| 2.10  | Building URIs                                                             | 2-20 |
| 2.11  | Using Conditional GETs                                                    | 2-21 |
| 2.12  | Accessing the WADL                                                        | 2-22 |
| 2.13  | More Advanced RESTful Web Service Tasks                                   | 2-22 |

## 3 Developing RESTful Web Service Clients

| 3.1 | Summary of Tasks to Develop RESTful Web Service Clients | 3-1 |
|-----|---------------------------------------------------------|-----|
| 3.2 | Example of a RESTful Web Service Client                 | 3-2 |
| 3.3 | Invoking a RESTful Web Service from a Standalone Client | 3-2 |

# 4 Building, Packaging, and Deploying RESTful Web Service Applications

# 5 Securing RESTful Web Services and Clients

| 5.1 | About RESTful Web Service Security                            | 5-1 |
|-----|---------------------------------------------------------------|-----|
| 5.2 | Securing RESTful Web Services and Clients Using OWSM Policies | 5-1 |
| 5.3 | Securing RESTful Web Services Using web.xml                   | 5-2 |
| 5.4 | Securing RESTful Web Services Using SecurityContext           | 5-3 |
| 5.5 | Securing RESTful Web Services Using Java Security Annotations | 5-4 |

# 6 Testing RESTful Web Services

## 7 Monitoring RESTful Web Services and Clients

| 7.1 | About Monitoring RESTful Web Services | 7- | 1 |
|-----|---------------------------------------|----|---|
|-----|---------------------------------------|----|---|

| 7.2   | Monitoring RESTful Web Services Using Enterprise Manager Fusion Middleware Contro<br>7-2          | ol. |
|-------|---------------------------------------------------------------------------------------------------|-----|
| 7.3   | Monitoring RESTful Web Services Using the Administration Console                                  | 7-2 |
| 7.4   | Monitoring RESTful Web Services Using WLST                                                        | 7-3 |
| 7.5   | Enabling the Tracing Feature                                                                      | 7-6 |
| 7.6   | Disabling RESTful Web Service Application Monitoring                                              | 7-6 |
| 7.6.1 | Disabling Monitoring for a RESTful Web Service Application Using Jersey Property.<br>7-7          |     |
| 7.6.2 | Disabling Monitoring for a RESTful Web Service Application Using WebLogic Configuration MBean 7-9 |     |
| 7.6.3 | Disabling RESTful Web Service Application Monitoring for a WebLogic Domain                        | 7-9 |
| 7.7   | Enable Monitoring of Synthetic Jersey Resources in a RESTful Web Service Application<br>7-10      |     |

# 8 Using Server-Sent Events in WebLogic Server

| 8.1 | Overview of Server-Sent Events (SSE)              | 8-1 |
|-----|---------------------------------------------------|-----|
| 8.2 | Understanding the WebLogic Server-Sent Events API | 8-2 |
| 8.3 | Sample Applications for Server-Sent Events        | 8-2 |

# A Compatibility with Earlier Jersey/JAX-RS Releases

| A.1     | Develop RESTful Web Service Clients Using Jersey 1.18 (JAX-RS 1.1 RI)              | A-1  |
|---------|------------------------------------------------------------------------------------|------|
| A.1.1   | Example of a RESTful Web Service Client                                            | A-2  |
| A.1.2   | Creating and Configuring a Client Instance                                         | A-3  |
| A.1.3   | Creating a Web Resource Instance                                                   | A-4  |
| A.1.4   | Sending Requests to the Resource                                                   | A-5  |
| A.1.4.1 | How to Build Requests                                                              | A-5  |
| A.1.4.2 | How to Send HTTP Requests                                                          | A-6  |
| A.1.4.3 | How to Pass Query Parameters                                                       | A-7  |
| A.1.4.4 | How to Configure the Accept Header                                                 | A-8  |
| A.1.4.5 | How to Add a Custom Header                                                         | A-8  |
| A.1.4.6 | How to Configure the Request Entity                                                | A-8  |
| A.1.5   | Receiving a Response from a Resource                                               | A-9  |
| A.1.5.1 | How to Access the Status of Request                                                | A-9  |
| A.1.5.2 | How to Get the Response Entity                                                     | A-9  |
| A.1.6   | More Advanced RESTful Web Service Client Tasks                                     | A-10 |
| A.2     | Support for Jersey 1.18 (JAX-RS 1.1 RI) Deployments Packaged with Pre-3.0 Servlets | A-10 |

# Preface

This preface describes the document accessibility features and conventions used in this guide—*Developing and Securing RESTful Web Services for Oracle WebLogic Server.* 

# **Documentation Accessibility**

For information about Oracle's commitment to accessibility, visit the Oracle Accessibility Program website at http://www.oracle.com/pls/topic/lookup?ctx=acc&id=docacc.

#### Access to Oracle Support

Oracle customers that have purchased support have access to electronic support through My Oracle Support. For information, visit http://www.oracle.com/pls/topic/lookup?ctx=acc&id=info or visit http://www.oracle.com/pls/topic/lookup?ctx=acc&id=trs if you are hearing impaired.

# Conventions

The following text conventions are used in this document:

| Convention | Meaning                                                                                                    |
|------------|----------------------------------------------------------------------------------------------------|
| boldface   | Boldface type indicates graphical user interface elements associated with an action, or terms defined in text or the glossary.         |
| italic     | Italic type indicates book titles, emphasis, or placeholder variables for which you supply particular values.                          |
| monospace  | Monospace type indicates commands within a paragraph, URLs, code in examples, text that appears on the screen, or text that you enter. |

# What's New in This Guide

The following topics introduce the new and changed features of RESTful web services and provides pointers to additional information. This document was released initially in Oracle Fusion Middleware 12*c* Release 1 (12.1.1).

# New and Changed Features for Release 12c (12.2.1)

Oracle Fusion Middleware Release 12c (12.2.1) includes the following new and changed features for this document.

- Provides support for Jersey 2.x (JAX-RS 2.0 RI) by default in this release.
   Registration as a shared library with WebLogic Server is no longer required.
- Provides enhanced monitoring of RESTful web services in the WebLogic Administration Console, including enhanced runtime statistics for your RESTful applications and resources, detailed deployment and configuration data, global execution statistics, and resource and resource method execution statistics. For more information, see Chapter 7, "Monitoring RESTful Web Services and Clients."
- Includes the ability to disable RESTful web services monitoring at the individual application level, or globally at the domain level. For more information, see "Disabling RESTful Web Service Application Monitoring" on page 7-6.
- Reflects support for the Jersey 2.21.1 JAX-RS 2.0 RI.
- Supports securing Jersey 2.x (JAX-RS 2.0 RI) web services using Oracle Web Services Manager (OWSM) security policies. For more information, see "Securing RESTful Web Services and Clients Using OWSM Policies" on page 5-1.
- Adds support for Java EE 7.
- The Jersey 1.x client API is deprecated. It is recommended that you update your RESTful client applications to use the JAX-RS 2.0 client APIs at your earliest convenience.
- Removes support for the Jersey 1.x (JAX-RS 1.1. RI) server APIs. You should use the corresponding standard JAX-RS 2.0 or Jersey 2.x APIs instead.

**Note:** Support for the Jersey 1.18 (JAX-RS 1.1RI) client APIs are deprecated in this release of WebLogic Server but are maintained for backward compatibility. For more information, see "Develop RESTful Web Service Clients Using Jersey 1.18 (JAX-RS 1.1 RI)" on page A-1.

It is recommended that you update your RESTful client applications to use the JAX-RS 2.0 client APIs at your earliest convenience.

# New and Changed Features for Release 12c (12.1.3)

Oracle Fusion Middleware Release 12c (12.1.3) includes the following new and changed features for this document.

- Reflects support of the Jersey 2.5.1 Java API for RESTful Web Services (JAX-RS) 2.0 Reference Implementation (RI) as a pre-built shared library.
- Reflects support for the Jersey 1.18 JAX-RS 1.1. RI.

# New and Changed Features for Release 12c (12.1.2)

Oracle Fusion Middleware 12c (12.1.2) includes the following new and changed features for this document.

- Secure RESTful web services using Oracle Web Services Manager (OWSM) policies. For more information, see "Securing RESTful Web Services and Clients Using OWSM Policies" on page 5-1.
- New standalone web service client JAR files that support basic RESTful web service client-side functionality and Oracle Web Services Manager (OWSM) security policy support. See "Invoking a RESTful Web Service from a Standalone Client" on page 3-2.

1

# Introduction to RESTful Web Services

This chapter provides an overview of developing Java EE web services that conform to the Representational State Transfer (REST) architectural style using Java API for RESTful Web Services (JAX-RS).

This chapter includes the following sections:

- Introduction to the REST Architectural Style
- What are RESTful Web Services?
- Standards Supported for RESTful Web Service Development on WebLogic Server
- Roadmap for Implementing RESTful Web Services
- Learn More About RESTful Web Services

For definitions of unfamiliar terms found in this and other books, see the Glossary.

# 1.1 Introduction to the REST Architectural Style

REST describes any simple interface that transmits data over a standardized interface (such as HTTP) without an additional messaging layer, such as Simple Object Access Protocol (SOAP). REST is an *architectural style*—not a toolkit—that provides a set of design rules for creating stateless services that are viewed as *resources*, or sources of specific information (data and functionality). Each resource can be identified by its unique Uniform Resource Identifiers (URIs).

A client accesses a resource using the URI and a standardized fixed set of methods, and a *representation* of the resource is returned. A representation of a resource is typically a document that captures the current or intended state of a resource. The client is said to *transfer* state with each new resource representation.

Table 1–1 defines a set of constraints defined by the REST architectural style that must be adhered to in order for an application to be considered "RESTful."

| Constraint                 | Description                                                                                                    |
|----------------------------|----------------------------------------------------------------------------------------------------|
| Addressability             | Identifies all resources using a uniform resource identifier (URI). In the English language, URIs would be the equivalent of a <i>noun</i> .                                                                                                    |
| Uniform interface          | Enables the access of a resource using a uniform interface, such as HTTP methods (GET, POST, PUT, and DELETE). Applying the English language analogy, these methods would be considered <i>verbs</i> , describing the actions that are applicable to the named resource. |
| Client-server architecture | Separates clients and servers into interface requirements and data storage requirements. This architecture improves portability of the user interface across multiple platforms and scalability by simplifying server components.                                        |
| Stateless interaction      | Uses a stateless communication protocol, typically Hypertext Transport Protocol (HTTP). All requests must contain all of the information required for a particular request. Session state is stored on the client only.                                                  |
|                            | This interactive style improves:                                                                                                    |
|                            | <ul> <li>Visibility—Single request provides the full details of the request.</li> </ul>                                                                                                    |
|                            | <ul> <li>Reliability—Eases recovery from partial failures.</li> </ul>                                                                                                    |
|                            | • Scalability—Not having to store state enables the server to free resources quickly.                                                                                                    |
| Cacheable                  | Enables the caching of client responses. Responses must be identified as cacheable or non-cacheable. Caching eliminates some interactions, improving efficiency, scalability, and perceived performance.                                                                 |
| Layered system             | Enables client to connect to an intermediary server rather than directly to the end server (without the client's knowledge). Use of intermediary servers improve system scalability by offering load balancing and shared caching.                                       |

Table 1–1 Constraints of the REST Architectural Style

# 1.2 What are RESTful Web Services?

*RESTful web services* are services that are built according to REST principles and, as such, are designed to work well on the Web.

RESTful web services conform to the architectural style constraints defined in Table 1–1. Typically, RESTful web services are built on the HTTP protocol and implement operations that map to the common HTTP methods, such as GET, POST, PUT, and DELETE to retrieve, create, update, and delete resources, respectively.

# 1.3 Standards Supported for RESTful Web Service Development on WebLogic Server

The JAX-RS provides support for creating web services according to REST architectural style. JAX-RS uses annotations to simplify the development of RESTful web services. By simply adding annotations to your web service, you can define the resources and the actions that can be performed on those resources. JAX-RS is part of the Java EE 7 full profile, and is integrated with Contexts and Dependency Injection (CDI) for the Java EE Platform (CDI), Enterprise JavaBeans (EJB) technology, and Java Servlet technology.

WebLogic Server supports the following JAX-RS API and Reference Implementation (RI):

- JAX-RS 2.0 Rev a
- Jersey 2.21.1

**Notes:** Jersey 2.x (JAX-RS 2.0 RI) support is provided by default in this release of WebLogic Server. Registration as a shared library is no longer required.

The Jersey 1.x server-side APIs are no longer supported. You should use the corresponding standard JAX-RS 2.0 or Jersey 2.x APIs instead. The Jersey 1.x client API is deprecated. It is recommended that you update your RESTful client applications to use the JAX-RS 2.0 client APIs at your earliest convenience.

The Jersey 2.x (JAX-RS 2.0 RI) includes the following functionality:

- Jersey
- JAX-RS API
- JSON processing and streaming

Table 1–2 lists key features delivered with Jersey 2.x (JAX-RS 2.0 RI).

Table 1–2Key Features in Jersey 2.x (JAX-RS 2.0 RI)

| Key Feature              | Description                                                                                                    |
|--------------------------|----------------------------------------------------------------------------------------------------|
| Client API               | Communicate with RESTful web services in a standard way. The Client API facilitates<br>the consumption of a web service exposed via HTTP protocol and enables developers<br>to concisely and efficiently implement portable client-side solutions that leverage<br>existing and well established client-side HTTP connector implementations. |
|                          | For complete details, see:                                                                                                    |
|                          | <ul> <li>"Client API" in Jersey 2.21 User Guide</li> </ul>                                                                                                    |
|                          | <ul> <li>"Accessing REST Resources with the JAX-RS Client API" in Java EE 7 Tutorial</li> </ul>                                                                                                    |
| Asynchronous             | Invoke and process requests asynchronously.                                                                                                    |
| communication            | For complete details, see:                                                                                                    |
|                          | <ul> <li>"Asynchronous Services and Clients" in the Jersey 2.21 User Guide</li> </ul>                                                                                                    |
|                          | <ul> <li>"Advanced Features of the Client API" in Java EE 7 Tutorial</li> </ul>                                                                                                    |
| Filters and interceptors | Using filters, modify inbound and outbound requests and responses., such as header information. Using interceptors, modify entity input and output streams. Filters and interceptors can be used on both the client and server side.                                                                                                    |
|                          | For complete details, see "Filters and Interceptors" in the Jersey 2.21 User Guide.                                                                                                    |

For more information about JAX-RS and samples, see Section 1.5, "Learn More About RESTful Web Services."

# 1.4 Roadmap for Implementing RESTful Web Services

Table 1–3 provides a roadmap of common tasks for developing, packaging and deploying, securing and monitoring RESTful web services and clients.

| Task                                                                  | More Information                                                                                     |
|-----------------------------------------------------------------------|----------------------------------------------------------------------------------------------------|
| Develop RESTful web services.                                         | Chapter 2, "Developing RESTful Web Services"                                                         |
| Develop clients to invoke the RESTful web services.                   | Section 3.1, "Summary of Tasks to Develop<br>RESTful Web Service Clients"                            |
| Package and deploy RESTful web services.                              | <ul> <li>Section 4.2.1, "Packaging With an Application<br/>Subclass"</li> </ul>                      |
|                                                                       | <ul> <li>Section 4.2.2, "Packaging With a Servlet"</li> </ul>                                        |
|                                                                       | <ul> <li>Section 4.2.3, "Packaging as a Default<br/>Resource"</li> </ul>                             |
| Secure RESTful web services.                                          | <ul> <li>Section 5.3, "Securing RESTful Web Services<br/>Using web.xml"</li> </ul>                   |
|                                                                       | <ul> <li>Section 5.4, "Securing RESTful Web Services<br/>Using SecurityContext"</li> </ul>           |
|                                                                       | <ul> <li>Section 5.5, "Securing RESTful Web Services<br/>Using Java Security Annotations"</li> </ul> |
| Test RESTful web services.                                            | Chapter 6, "Testing RESTful Web Services"                                                            |
| Monitor RESTful web services.                                         | Chapter 7, "Monitoring RESTful Web Services and Clients"                                             |
| (Optional) Migrate existing applications from Jersey $1.x$ to $2.x$ . | "Migration Guide" in Jersey 2.21 User Guide                                                          |

 Table 1–3
 Roadmap for Implementing RESTful Web Services and Clients

# 1.5 Learn More About RESTful Web Services

Table 1.5 provides a list of resources for more information about RESTful web services.

| Resource                                                                                                    | Link                                                                           |
|----------------------------------------------------------------------------------------------------|--------------------------------------------------------------------------------|
| Jersey User Guide                                                                                                    | Jersey 2.21 User Guide                                                         |
| Jersey API Javadoc                                                                                                    | Jersey 2.21 API Documentation                                                  |
| Community Wiki for<br>Project Jersey                                                                                                    | https://jersey.java.net/                                                       |
| JSR-339 JAX-RS 2.0<br>Specification                                                                                                    | https://jcp.org/en/jsr/detail?id=339                                           |
| JAX-RS API Javadoc                                                                                                    | https://jax-rs-spec.java.net/nonav/2.0-rev-a/apidocs/index.html                |
| JAX-RS Project                                                                                                    | https://jax-rs-spec.java.net/                                                  |
| RESTful Web Services<br>(JAX-RS) sample                                                                                                    | "Sample Application and Code Examples" in Understanding Oracle WebLogic Server |
| The Java EE 7<br>Tutorial—Building<br>RESTful Web Services<br>With JAX-RS                                                                                                | http://docs.oracle.com/javaee/7/tutorial/jaxrs.htm                             |
| "Representational State<br>Transfer (REST)" in<br>Architectural Styles and the<br>Design of Network-based<br>Software Architectures<br>(Dissertation by Roy<br>Fielding) | http://www.ics.uci.edu/~fielding/pubs/dissertation/rest_arch_style.htm         |

| Table 1–4 Resources for More Information | Table 1–4 | Resources for More Information |
|------------------------------------------|-----------|--------------------------------|
|------------------------------------------|-----------|--------------------------------|

# **Developing RESTful Web Services**

This chapter describes how to develop Java EE web services that conform to the Representational State Transfer (REST) architectural style using Java API for RESTful Web Services (JAX-RS).

This chapter includes the following sections:

- About RESTful Web Service Development
- Defining the Root Resource Class
- Defining the Relative URI of the Root Resource and Subresources
- Mapping Incoming HTTP Requests to Java Methods
- Customizing Media Types for the Request and Response Messages
- Extracting Information From the Request Message
- Building Custom Response Messages
- Mapping HTTP Request and Response Entity Bodies Using Entity Providers
- Accessing the Application Context
- Building URIs
- Using Conditional GETs
- Accessing the WADL
- More Advanced RESTful Web Service Tasks

# 2.1 About RESTful Web Service Development

JAX-RS is a Java programming language API that uses annotations to simplify the development of RESTful web services. JAX-RS annotations are runtime annotations. When you deploy the Java EE application archive containing JAX-RS resource classes to WebLogic Server, as described in Chapter 4, "Building, Packaging, and Deploying RESTful Web Service Applications," the runtime configures the resources, generates the helper classes and artifacts, and exposes the resource to clients.

The following sections provide more information about RESTful web service development:

- Section 2.1.1, "Summary of Tasks to Develop RESTful Web Services"
- Section 2.1.2, "Example of a RESTful Web Service"

For information about developing RESTful web services using Oracle JDeveloper, see "Creating RESTful Web Services and Clients" in *Developing Applications with Oracle JDeveloper*.

## 2.1.1 Summary of Tasks to Develop RESTful Web Services

Table 2–1 summarizes a subset of the tasks that are required to develop RESTful web service using JAX-RS annotations. For more information about advanced tasks, see Section 2.13, "More Advanced RESTful Web Service Tasks."

**Note:** In addition to the development tasks described in Table 2–1, you may wish to take advantage of features available with Jersey 2.x (JAX-RS 2.0 RI) when developing your RESTful web services. For a list of key features, see Table 1–2, "Key Features in Jersey 2.x (JAX-RS 2.0 RI)".

| Task                                                                                                    | More Information                                                                  |
|----------------------------------------------------------------------------------------------------|-----------------------------------------------------------------------------------|
| Define the root resource class.                                                                                                    | Section 2.2, "Defining the Root Resource Class"                                   |
| Define the relative URI of the root resource class<br>and its methods using the @Path annotation.                                                                                        | Section 2.3, "Defining the Relative URI of the Root<br>Resource and Subresources" |
| If you define the @Path annotation using a variable,<br>you can assign a value to it using the @PathParam<br>annotation.                                                                 |                                                                                   |
| Map incoming HTTP requests to your Java methods<br>using @GET, @POST, @PUT, or @DELETE, to get, create,<br>update, or delete representations of the resource,<br>respectively.           | Section 2.4, "Mapping Incoming HTTP Requests to Java Methods"                     |
| Customize the request and response messages, as<br>required, to specify the MIME media types of<br>representations a resource can produce and<br>consume.                                | Section 2.5, "Customizing Media Types for the<br>Request and Response Messages"   |
| Extract information from the request.                                                                                                    | Section 2.6, "Extracting Information From the Request Message"                    |
| Build custom response messages to customize response codes or include additional metadata.                                                                                               | Section 2.7, "Building Custom Response Messages"                                  |
| Access information about the application<br>deployment context or the context of individual<br>requests.                                                                                 | Section 2.9, "Accessing the Application Context"                                  |
| Build new or extend existing resource URIs.                                                                                                    | Section 2.10, "Building URIs"                                                     |
| Evaluate one or more preconditions before processing a GET request, potentially reducing bandwidth and improving server performance.                                                     | Section 2.11, "Using Conditional GETs"                                            |
| Access the WADL.                                                                                                    | Section 2.12, "Accessing the WADL"                                                |
| Optionally, create a class that extends<br>javax.ws.rs.core.Application to define the<br>components of a RESTful web service application<br>deployment and provides additional metadata. | Section 4.2.1, "Packaging With an Application Subclass"                           |
| Secure your RESTful web services.                                                                                                    | Chapter 5, "Securing RESTful Web Services and Clients"                            |

### 2.1.2 Example of a RESTful Web Service

Example 2–1 provides a simple example of a RESTful web service. In this example:

- The helloWorld class is a resource with a relative URI path defined as /helloworld. At runtime, if the context root for the WAR file is defined as http://examples.com, the full URI to access the resource is http://examples.com/helloworld. For more information, see Section 2.3, "Defining the Relative URI of the Root Resource and Subresources."
- The sayHello method supports the HTTP GET method. For more information, see Section 2.4, "Mapping Incoming HTTP Requests to Java Methods."
- The sayHello method produces content of the MIME media type text/plain. For more information, see Section 2.5, "Customizing Media Types for the Request and Response Messages."

Additional examples are listed in Section 1.5, "Learn More About RESTful Web Services."

#### Example 2–1 Simple RESTful Web Service

```
package samples.helloworld;
import javax.ws.rs.GET;
import javax.ws.rs.Path;
import javax.ws.rs.Produces;
// Specifies the path to the RESTful service
@Path("/helloworld")
public class helloWorld {
    // Specifies that the method processes HTTP GET requests
    @GET
    @Produces("text/plain")
    public String sayHello() {
       return "Hello World!";
    }
}
```

# 2.2 Defining the Root Resource Class

A *root resource class* is a Plain Old Java Object (POJO) for which one or both of the following statements are true:

- Is annotated with @Path. For more information, see Section 2.3, "Defining the Relative URI of the Root Resource and Subresources."
- Has at least one method annotated with @Path or with a request method designator, such as @GET, @POST, @PUT, or @DELETE. A resource method is a method in the resource class that is annotated using a request method designator. For more information, see Section 2.4, "Mapping Incoming HTTP Requests to Java Methods."

# 2.3 Defining the Relative URI of the Root Resource and Subresources

Add the javax.ws.rs.Path annotation at the class level of the resource to define the relative URI of the RESTful web service. Such classes are referred to a root resource

classes. You can add @Path on methods of the root resource class as well, to define subresources to group specific functionality.

The following sections describe how to define the relative URI of the root resource and subresources:

- Section 2.3.1, "How to Define the Relative URI of the Resource Class (@Path)"
- Section 2.3.2, "How to Define the Relative URI of Subresources (@Path)"
- Section 2.3.3, "What Happens at Runtime: How the Base URI is Constructed"

#### 2.3.1 How to Define the Relative URI of the Resource Class (@Path)

The @Path annotation defines the relative URI path for the resource, and can be defined as a constant or variable value (referred to as "URI path template"). You can add the @Path annotation at the class or method level.

To define the URI as a constant value, pass a constant value to the @Path annotation. Preceding and ending slashes (/) are optional.

In Example 2–2, the relative URI for the resource class is defined as the constant value, /helloworld.

#### Example 2–2 Defining the Relative URI as a Constant Value

```
package samples.helloworld;
import javax.ws.rs.Path;
...
// Specifies the path to the RESTful service
@Path("/helloworld")
public class helloWorld {. . .}
```

To define the URI as a URI path template, pass one or more variable values enclosed in braces in the @Path annotation. Then, you can use the javax.ws.rs.PathParam annotation to extract variable information from the request URI, defined by the @Path annotation, and initialize the value of the method parameter, as described in Section 2.6.1, "How to Extract Variable Information from the Request URI (@PathParam)."

In Example 2–3, the relative URI for the resource class is defined using a variable, enclosed in braces, for example, /users/{username}.

#### Example 2–3 Defining the Relative URI as a Variable Value

package samples.helloworld;

```
import javax.ws.rs.Path;
```

```
// Specifies the path to the RESTful service
@Path("/users/{username}")
public class helloWorld {. . .}
}
```

To further customize the variable, you can override the default regular expression of "[^/]+?" by specifying the expected regular expression as part of the variable definition. For example:

```
@Path("users/{username: [a-zA-Z][a-zA-Z_0-9]}")
```

In this example, the username variable will match only user names that begin with one uppercase or lowercase letter followed by zero or more alphanumeric characters or the

underscore character. If the username does not match the requirements, a 404 (Not Found) response will be sent to the client.

For more information, see the <code>@Path</code> annotation in the *Java EE 7 Specification APIs*.

#### 2.3.2 How to Define the Relative URI of Subresources (@Path)

Add the javax.ws.rs.Path annotation to the method of a resource to define a subresource. Subresources enable users to group specific functionality for a resource.

In Example 2–3, if the request path of the URI is users/list, then the getUserList subresource method is matched and a list of users is returned.

#### Example 2–4 Defining a Subresource

```
package samples.helloworld;
import javax.ws.rs.GET;
import javax.ws.rs.Path;
// Specifies the path to the RESTful service
@Path("/users")
public class UserResource {
    . . .
    @GET
    @Path("/list")
    public String getUserList() {
    ...
    }
}
```

#### 2.3.3 What Happens at Runtime: How the Base URI is Constructed

The base URI is constructed as follows:

http://myHostName/contextPath/servletURI/resourceURI

- myHostName—DNS name mapped to the Web Server. You can replace this with host:port which specifies the name of the machine running WebLogic Server and the port used to listen for requests.
- contextPath—Name of the standalone Web application. The Web application name is specified in the META-INF/application.xml deployment descriptor in an EAR file or the weblogic.xml deployment descriptor in a WAR file. If not specified, it defaults to the name of the WAR file minus the .war extension. For more information, see "context-root" in *Developing Web Applications, Servlets, and JSPs for Oracle WebLogic Server*.
- servletURI—Base URI for the servlet context path. This path is configured as part
  of the packaging options defined in Table 4–1. Specifically, you can define the
  servlet context path by:
  - Updating the web.xml deployment descriptor to define the servlet mapping.
  - Adding a javax.ws.rs.ApplicationPath annotation to the class that extends javax.ws.rs.core.Application, if defined.

If the servlet context path is configured using both options above, then the servlet mapping takes precedence. If you do not configure the servlet context path in your configuration using either of the options specified above, the WebLogic Server provides a default RESTful web service application context path, resources. For more information, see Chapter 4, "Building, Packaging, and Deploying RESTful Web Service Applications."

 resourceURI—@Path value specified for the resource or subresource. This path may be constructed from multiple resources and subresources @Path values.

In Example 2–2, at runtime, if the context path for the WAR file is defined as rest and the default URI for the servlet (resources) is in effect, the base URI to access the resource is http://myServer:7001/rest/resources/helloworld.

In Example 2–3, at runtime, the base URI will be constructed based on the value specified for the variable. For example, if the user entered johnsmith as the username, the base URI to access the resource is

http://myServer:7001/rest/resources/users/johnsmith.

# 2.4 Mapping Incoming HTTP Requests to Java Methods

JAX-RS uses Java annotations to map an incoming HTTP request to a Java method. Table 2–2 lists the annotations available, which map to the similarly named HTTP methods.

Table 2–2 javax.ws.rs Annotations for Mapping HTTP Requests to Java Methods

| Annotation  | Description                                                                                                    | Idempotent |
|-------------|----------------------------------------------------------------------------------------------------|------------|
| @GET        | Transmits a representation of the resource identified by the URI to the client.<br>The format might be HTML, plain text, JPEG, and so on. See Section 2.4.2,<br>"How to Transmit a Representation of the Resource (@GET)."                                                                                                    | Yes        |
| @PUT        | Creates or updates the representation of the specified resource identified by the URI. See Section 2.4.3, "How to Create or Update the Representation of the Resource (@PUT)."                                                                                                    | Yes        |
| @DELETE     | Deletes the representation of the resource identified by the URI. See<br>Section 2.4.4, "How to Delete a Representation of the Resource (@DELETE)."                                                                                                    | Yes        |
| @POST       | Creates, updates, or performs an action on the representation of the specified resource identified by the URI. See Section 2.4.5, "How to Create, Update, or Perform an Action on a Representation of the Resource (@POST)."                                                                                                    | No         |
| @HEAD       | Returns the response headers only, and not the actual resource (that is, no message body). This is useful to save bandwidth to check characteristics of a resource without actually downloading it. For more information, see the @HEAD annotation in the <i>Java EE 7 Specification APIs</i> .                                                               | Yes        |
|             | The HEAD method is implemented automatically if not implemented explicitly. In this case, the runtime invokes the implemented GET method, if present, and ignores the response entity, if set.                                                                                                    |            |
| @OPTIONS    | Returns the communication options that are available on the request/response chain for the specified resource identified by the URI. The Allow response header will be set to the set of HTTP methods supported by the resource and the WADL file is returned. For more information, see the GOPTIONS annotation in the <i>Java EE 7 Specification APIs</i> . | Yes        |
|             | The OPTIONS method is implemented automatically if not implemented explicitly. In this case, the Allow response header is set to the set of HTTP methods supported by the resource and the WADL describing the resource is returned.                                                                                                    |            |
| @HttpMethod | Indicates that the annotated method should be used to handle HTTP requests. For more information, see the <code>@HttpMethod</code> annotation in the Java EE 7 Specification APIs.                                                                                                    | N/A        |

The following sections provide more information about the JAX-RS annotations used for mapping HTTP requests to Java methods.

- Section 2.4.1, "About the Jersey Bookmark Sample"
- Section 2.4.2, "How to Transmit a Representation of the Resource (@GET)"
- Section 2.4.3, "How to Create or Update the Representation of the Resource (@PUT)"
- Section 2.4.4, "How to Delete a Representation of the Resource (@DELETE)"
- Section 2.4.5, "How to Create, Update, or Perform an Action on a Representation of the Resource (@POST)"

#### 2.4.1 About the Jersey Bookmark Sample

The examples referenced in the following sections are excerpted from the **bookmark sample** that is delivered with Jersey 2.x (JAX-RS 2.0 RI). The bookmark sample provides a Web application that maintains users and the browser bookmarks that they set.

The following table summarizes the resource classes in the sample, their associated URI path, and the HTTP methods demonstrated by each class.

Table 2–3 About the Jersey Bookmark Sample

| Resource Class    | URI Path                         | HTTP Methods Demonstrated |
|-------------------|----------------------------------|---------------------------|
| UsersResource     | /users                           | GET                       |
| UserResource      | /users/{userid}                  | GET, PUT, DELETE          |
| BookmarksResource | /users/{userid}/bookmarks        | GET, POST                 |
| BookmarkResource  | /users/{userid}/bookmarks/{bmid} | GET. PUT, DELETE          |

The bookmark sample, and other Jersey samples, can be accessed in one of the following ways:

- Accessing the bookmark sample at https://repol.maven.org/maven2/org/glassfish/jersey/examples/bookmark/
- Browsing the bookmark sample source code on GitHub: https://github.com/jersey/jersey/tree/master/examples/bookmark
- Browsing the Maven repositories for all Jersey examples, including a WebLogic Server-specific example bundle for each version, at: https://repol.maven.org/maven2/org/glassfish/jersey/bundles/jersey-exam ples/

#### 2.4.2 How to Transmit a Representation of the Resource (@GET)

The javax.ws.rs.GET annotation transmits a representation of the resource identified by the URI to the client. The format or the representation returned in the response entity-body might be HTML, plain text, JPEG, and so on. For more information, see the @GET annotation in the *Java EE 7 Specification APIs*.

In Example 2–5, the annotated Java method, getBookmarkAsJsonArray, from the BookmarksResource class in the Jersey bookmark sample, will process HTTP GET requests. For more information about the Jersey bookmark sample, see Section 2.4.1, "About the Jersey Bookmark Sample."

```
import javax.ws.rs.GET;
import javax.ws.rs.Produces;
import javax.ws.rs.Path;
. . .
public class BookmarksResource {
. .
    @Path("{bmid: .+}")
    public BookmarkResource getBookmark(@PathParam("bmid") String bmid) {
        return new BookmarkResource(uriInfo, em,
                userResource.getUserEntity(), bmid);
    }
    @GET
    @Produces(MediaType.APPLICATION_JSON)
    public JSONArray getBookmarksAsJsonArray() {
        JSONArray uriArray = new JSONArray();
        for (BookmarkEntity bookmarkEntity : getBookmarks()) {
            UriBuilder ub = uriInfo.getAbsolutePathBuilder();
            URI bookmarkUri = ub.
                    path(bookmarkEntity.getBookmarkEntityPK().getBmid()).
                    build();
            uriArray.put(bookmarkUri.toASCIIString());
        }
        return uriArray;
    }
. . .
}
```

#### Example 2–5 Mapping the HTTP GET Request to a Java Method (BookmarksResource Class)

In Example 2–6, the annotated Java method, getBookmark, from the BookmarkResource class in the Jersey bookmark sample, will process HTTP GET requests. This example shows how to process the JSON object that is returned. For more information about the Jersey bookmark sample, see Section 2.4.1, "About the Jersey Bookmark Sample."

#### Example 2–6 Mapping the HTTP GET Request to a Java Method (BookmarkResource Class)

```
import javax.ws.rs.GET;
import javax.ws.rs.Produces;
import javax.ws.rs.Path;
public class BookmarkResource {
. . .
    AGET
    @Produces(MediaType.APPLICATION_JSON)
    public JSONObject getBookmark() {
        return asJson();
    }
. . .
   public JSONObject asJson() {
        try {
            return new JSONObject()
                    .put("userid", bookmarkEntity.getBookmarkEntityPK().getUserid())
                    .put("sdesc", bookmarkEntity.getSdesc())
                    .put("ldesc", bookmarkEntity.getLdesc())
                     .put("uri", bookmarkEntity.getUri());
        } catch (JSONException je){
            return null;
        }
    }
}
```

### 2.4.3 How to Create or Update the Representation of the Resource (@PUT)

The javax.ws.rs.PUT annotation creates or updates the representation of the specified resource identified by the URI. For more information, see the @PUT annotation in the *Java EE 7 Specification APIs*.

In Example 2–7, the annotated Java method, putBookmark, from the BookmarkResource class in the Jersey bookmark sample, will process HTTP PUT requests and update the specified bookmark. For more information about the Jersey bookmark sample, see Section 2.4.1, "About the Jersey Bookmark Sample."

Example 2–7 Mapping the HTTP PUT Request to a Java Method

```
import javax.ws.rs.PUT;
import javax.ws.rs.Produces;
import javax.ws.rs.Path;
public class BookmarkResource {
. . .
   @PUT
    @Consumes(MediaType.APPLICATION_JSON)
    public void putBookmark(JSONObject jsonEntity) throws JSONException {
        bookmarkEntity.setLdesc(jsonEntity.getString("ldesc"));
        bookmarkEntity.setSdesc(jsonEntity.getString("sdesc"));
        bookmarkEntity.setUpdated(new Date());
        TransactionManager.manage(new Transactional(em) {
             public void transact() {
            em.merge(bookmarkEntity);
        });
    }
}
```

#### 2.4.4 How to Delete a Representation of the Resource (@DELETE)

The javax.ws.rs.DELETE annotation deletes the representation of the specified resource identified by the URI. The response entity-body may return a status message or may be empty. For more information, see the @DELETE annotation in the *Java EE 7 Specification APIs*.

In Example 2–8, the annotated Java method, deleteBookmark, from the BookmarkResource class in the Jersey bookmark sample, will process HTTP DELETE requests, and delete the specified bookmark. For more information about the Jersey bookmark sample, see Section 2.4.1, "About the Jersey Bookmark Sample."

Example 2–8 Mapping the HTTP DELETE Request to a Java Method

```
import javax.ws.rs.DELETE;
import javax.ws.rs.Produces;
import javax.ws.rs.Path;
...
public class BookmarkResource {
...
@DELETE
public void deleteBookmark() {
TransactionManager.manage(new Transactional(em) {
    public void transact() {
```

```
UserEntity userEntity = bookmarkEntity.getUserEntity();
    userEntity.getBookmarkEntityCollection().remove(bookmarkEntity);
    em.merge(userEntity);
    em.remove(bookmarkEntity);
    }});
}
```

# 2.4.5 How to Create, Update, or Perform an Action on a Representation of the Resource (@POST)

The javax.ws.rs.POST annotation creates, updates, or performs an action on the representation of the specified resource identified by the URI. For more information, see the @POST annotation in the *Java EE 7 Specification APIs*.

In Example 2–9, the annotated Java method, postForm, from the BookmarksResource class in the Jersey bookmark sample, will process HTTP POST requests, and update the specified information. For more information about the Jersey bookmark sample, see Section 2.4.1, "About the Jersey Bookmark Sample."

#### Example 2–9 Mapping the HTTP POST Request to a Java Method

```
import javax.ws.rs.POST;
import javax.ws.rs.Produces;
. . .
public class BookmarksResource {
. . .
   APOST
   @Consumes(MediaType.APPLICATION_JSON)
   public Response postForm(JSONObject bookmark) throws JSONException {
        final BookmarkEntity bookmarkEntity = new
BookmarkEntity(getBookmarkId(bookmark.getString("uri")),
                userResource.getUserEntity().getUserid());
        bookmarkEntity.setUri(bookmark.getString("uri"));
        bookmarkEntity.setUpdated(new Date());
        bookmarkEntity.setSdesc(bookmark.getString("sdesc"));
        bookmarkEntity.setLdesc(bookmark.getString("ldesc"));
        userResource.getUserEntity().getBookmarkEntityCollection().add(bookmarkEntity);
        TransactionManager.manage(new Transactional(em) {
           public void transact() {
            em.merge(userResource.getUserEntity());
        });
        URI bookmarkUri = uriInfo.getAbsolutePathBuilder().
                path(bookmarkEntity.getBookmarkEntityPK().getBmid()).
                build():
        return Response.created(bookmarkUri).build();
   }
}
```

# 2.5 Customizing Media Types for the Request and Response Messages

Add the javax.ws.rs.Consumes or javax.ws.rs.Produces annotation at the class level of the resource to customize the request and response media types, as described in the following sections:

- Section 2.5.1, "How To Customize Media Types for the Request Message (@Consumes)"
- Section 2.5.2, "How To Customize Media Types for the Response Message (@Produces)"
- Section 2.5.3, "What Happens At Runtime: How the Resource Method Is Selected for Response Messages"

#### 2.5.1 How To Customize Media Types for the Request Message (@Consumes)

The javax.ws.rs.Consumes annotation enables you to specify the MIME media types of representations a resource can consume that were sent from the client. The @Consumes annotation can be specified at both the class and method levels and more than one media type can be declared in the same @Consumes declaration.

If there are no methods in a resource that can consume the specified MIME media types, the runtime returns an HTTP 415 Unsupported Media Type error.

For more information, see the @Consumes annotation in the Java EE 7 Specification APIs.

In Example 2–11, the @Consumes annotation defined for the Java class, helloWorld, specifies that the class produces messages using the text/plain MIME media type.

#### Example 2–10 Customizing the Media Types for the Request Message Using @Consumes

```
package samples.consumes;
```

```
import javax.ws.rs.Consumes;
import javax.ws.rs.POST;
import javax.ws.rs.Path;
....
@Path("/helloworld")
public class helloWorld {
...
@POST
@Consumes("text/plain")
public void postMessage(String message) {
    // Store the message
    }
}
```

### 2.5.2 How To Customize Media Types for the Response Message (@Produces)

The javax.ws.rs.Produces annotation enables you to specify the MIME media types of representations a resource can produce and send back to the client. The @Produces annotation can be specified at both the class and method levels and more than one media type can be declared in the same @Produces declaration.

If there are no methods in a resource that can produce the specified MIME media types, the runtime returns an HTTP 406 Not Acceptable error.

For more information, see the @Produces annotation in the Java EE 7 Specification APIs.

In Example 2–11, the @Produces annotation specified for the Java class, SomeResource, specifies that the class produces messages using the text/plain MIME media type. The doGetAsPlainText method defaults to the MIME media type specified at the class level. The doGetAsHtml method overrides the class-level setting and specifies that the method produces HTML rather than plain text.

#### Example 2–11 Customizing the Media Types for the Response Using @Produces

```
package samples.produces;
import javax.ws.rs.Produces;
import javax.ws.rs.Path;
@Path("/myResource")
@Produces("text/plain")
public class SomeResource {
    @GET
    public String doGetAsPlainText() { ... }
    @GET
    @Produces("text/html")
    public String doGetAsHtml() { ... }
}
```

### 2.5.3 What Happens At Runtime: How the Resource Method Is Selected for Response Messages

If a resource class is capable of producing more that one MIME media type, then the resource method that is selected corresponds to the acceptable media type declared in the Accept header of the HTTP request. In Example 2–11, if the Accept header is Accept: text/html, then the doGetAsPlainText method is invoked.

If multiple MIME media types are included in the <code>@Produces</code> annotation and both are acceptable to the client, the first media type specified is used. In Example 2–11, if the <code>Accept header</code> is <code>Accept: application/html</code>, <code>application/text</code>, then the <code>doGetAsHtml</code> method is invoked and the <code>application/html</code> MIME media type is used as it is listed first in the list.

# 2.6 Extracting Information From the Request Message

The javax.ws.rs package defines a set of annotations, shown in Table 2–4, that enable you extract information from the request message to inject into parameters of your Java method.

| Annotation    | Description                                                                                                    |
|---------------|----------------------------------------------------------------------------------------------------|
| @BeanParam    | Inject aggregated request parameters into a single bean. For more information, see the @BeanParam annotation in the <i>Java EE 7 Specification APIs</i> .                                                                                                    |
|               | For additional usage information, see "Parameter Annotations (@*Param)" in the Jersey 2.21 User Guide.                                                                                                    |
| @CookieParam  | Extract information from the HTTP cookie-related headers to initialize the value of a method parameter. For more information, see the @CookieParam annotation in the Java EE 7 Specification APIs.                                                                                  |
| @DefaultValue | Define the default value of the request metadata that is bound using one of the following annotations: @CookieParam, @FormParam, @HeaderParam, @MatrixParam, @PathParam, or @QueryParam. For more information, see Section 2.6.3, "How to Define the DefaultValue (@DefaultValue)." |
| @Encoded      | Enable encoding of a parameter value that is bound using one of the following annotations:<br>@FormParam, @MatrixParam, @PathParam, or @QueryParam. For more information, see<br>Section 2.6.4, "Enabling the Encoding Parameter Values (@Encoded)."                                |
| @FormParam    | Extract information from an HTML form of the type application/x-www-form-urlencoded. For more information, see the @FormParam annotation in the Java EE 7 Specification APIs.                                                                                                    |

 Table 2–4
 javax.ws.rs Annotations for Extracting Information From the Request Message

| Annotation   | Description                                                                                                    |
|--------------|----------------------------------------------------------------------------------------------------|
| @HeaderParam | Extract information from the HTTP headers to initialize the value of a method parameter. For more information, see the <code>@HeaderParam</code> annotation in the <i>Java EE 7 Specification APIs</i> . |
| @MatrixParam | Extract information from the URI path segments to initialize the value of a method parameter. For more information, see the @MatrixParam annotation in the <i>Java EE 7 Specification APIs</i> .         |
| @PathParam   | Define the relative URI as a variable value (referred to as "URI path template"). For more information, see Section 2.6.1, "How to Extract Variable Information from the Request URI (@PathParam)."      |
| @QueryParam  | Extract information from the query portion of the request URI to initialize the value of a method parameter. For more information, see Section 2.6.2, "How to Extract Request Parameters (@QueryParam)." |

Table 2–4 (Cont.) javax.ws.rs Annotations for Extracting Information From the Request Message

#### 2.6.1 How to Extract Variable Information from the Request URI (@PathParam)

Add the javax.ws.rs.PathParam annotation to the method parameter of a resource to extract the variable information from the request URI and initialize the value of the method parameter. You can define a default value for the variable value using the @DefaultValue annotation, as described in Section 2.6.3, "How to Define the DefaultValue (@DefaultValue)."

In Example 2–3, the @PathParam annotation assigns the value of the username variable that is defined as part of the URI path by the @Path annotation to the userName method parameter.

#### Example 2–12 Extracting Variable Information From the Request URI

```
package samples.helloworld;
import javax.ws.rs.GET;
import javax.ws.rs.Path;
import javax.ws.rs.Produces;
import javax.ws.rs.PathParam;
// Specifies the path to the RESTful service
@Path("/users")
public class helloWorld {
. . .
    @GET
    @Path("/{username}")
    @Produces("text/xml")
    public String getUser(@PathParam("username") String userName) {
    ...
    }
}
```

#### 2.6.2 How to Extract Request Parameters (@QueryParam)

Add the javax.ws.rs.QueryParam annotation to the method parameter of a resource to extract information from the query portion of the request URI and initialize the value of the method parameter.

The type of the annotated method parameter can be any of the following:

Primitive type (int, char, byte, and so on)

- User-defined type
- Constructor that accepts a single String argument
- Static method named valueOf or fromString that accepts a single String argument (for example, integer.valueOf(String))
- List<T>, Set<T>, or SortedSet<T>

If the @QueryParam annotation is specified but the associated query parameter is not present in the request, then the parameter value will set as an empty collection for List, Set or SortedSet, the Java-defined default for primitive types, and NULL for all other object types. Alternatively, you can define a default value for the parameter using the @DefaultValue annotation, as described in Section 2.6.3, "How to Define the DefaultValue (@DefaultValue)."

For more information, see the @QueryParam annotation in the *Java EE 7 Specification APIs*.

In Example 2–13, if the step query parameter exists in the query component of the request URI, the value will be assigned to the step method parameter as an integer value. If the value cannot be parsed as an integer value, then a 400 (Client Error) response is returned. If the step query parameter does not exist in the query component of the request URI, then the value is set to NULL.

Example 2–13 Extracting Request Parameters (@QueryParam)

```
import javax.ws.rs.Path;
import javax.ws.rs.GET;
import javax.ws.rs.QueryParam;
...
    @Path("smooth")
    @GET
    public Response smooth(@QueryParam("step") int step)
    { ... }
}
```

### 2.6.3 How to Define the DefaultValue (@DefaultValue)

Add the javax.ws.rs.DefaultValue annotation to define the default value of the request metadata that is bound using one of the following annotations: @CookieParam, @FormParam, @HeaderParam, @MatrixParam, @PathParam, or @QueryParam. For more information, see the @DefaultValue annotation in the *Java EE 7 Specification APIs*.

In Example 2–14, if the step query parameter does not exist in the query component of the request URI, the default value of 2 will be assigned to the step parameter.

#### Example 2–14 Defining the Default Value (@DefaultValue)

```
import javax.ws.rs.Path;
import javax.ws.rs.GET;
import javax.ws.rs.QueryParam;
...
    @Path("smooth")
    @GET
    public Response smooth(@DefaultValue("2") @QueryParam("step") int step)
    { ... }
}
```

### 2.6.4 Enabling the Encoding Parameter Values (@Encoded)

Add the javax.ws.rs.Encoded annotation at the class or method level to enable the encoding of a parameter value that is bound using one of the following annotations: @FormParam, @MatrixParam, @PathParam, or @QueryParam. If specified at the class level, parameters for all methods in the class will be encoded. For more information, see the @Encoded annotation in the *Java EE 7 Specification APIs*.

In Example 2–15, the @Encoded annotation enables the encoding of parameter values bound using the @PathParam annotation.

#### Example 2–15 Encoding Parameter Values

```
package samples.helloworld;
import javax.ws.rs.GET;
import javax.ws.rs.Path;
import javax.ws.rs.Produces;
import javax.ws.rs.PathParam;
import javax.ws.rs.Encoded;
// Specifies the path to the RESTful service
@Path("/users")
public class helloWorld {
. . .
```

```
@GET
@Path("/{username}")
@Produces("text/xml")
@Encoded
public String getUser(@PathParam("username") String userName) {
    ...
}
```

# 2.7 Building Custom Response Messages

By default, JAX-RS responds to HTTP requests using the default response codes defined in the HTTP specification, such as 200 OK for a successful GET request and 201 CREATED for a successful PUT request.

In some cases, you may want to customize the response codes returned or include additional metadata information in the response. For example, you might want to include the Location header to specify the URI to the newly created resource. You can modify the response message returned using the javax.ws.rs.core.Response class.

An application can extend the Response class directly or use one of the static Response methods, defined in Table 2–5, to create a javax.ws.rs.core.Response.ResponseBuilder instance and build the Response instance. For more information, see the Response methods in the *Java EE 7 Specification APIs*.

| Method                         | Description                                                                                 |
|--------------------------------|---------------------------------------------------------------------------------------------|
| created()                      | Creates a new ResponseBuilder instance and sets the Location header to the specified value. |
| fromResponse()                 | Creates a new ResponseBuilder instance and copies an existing response.                     |
| noContent()                    | Creates a new ResponseBuilder instance and defines an empty response.                       |
| notAcceptable()                | Creates a new ResponseBuilder instance and defines a unacceptable response.                 |
| notModified()                  | Creates a new ResponseBuilder instance and returns a not-modified status.                   |
| ok()                           | Creates a new ResponseBuilder instance and returns an OK status.                            |
| seeOther()                     | Creates a new ResponseBuilder instance for a redirection.                                   |
| serverError()                  | Creates a new ResponseBuilder instance and returns a server error status.                   |
| status()                       | Creates a new ResponseBuilder instance and returns the specified status.                    |
| <pre>temporaryRedirect()</pre> | Creates a new ResponseBuilder instance for a temporary redirection.                         |

 Table 2–5
 Creating a Response Instance Using the ResponseBuilder Class

Once you create a ResponseBuilder instance, you can call the methods defined in Table 2–6 to build a custom response. Then, call the build() method to create the final Response instance. For more information, see the Response.ResponseBuilder methods in the *Java EE 7 Specification APIs*.

| Method                    | Description                                                              |
|---------------------------|--------------------------------------------------------------------------|
| allow()                   | Sets the list of allowed methods for the resource.                       |
| build()                   | Creates the Response instance from the current ResponseBuilder instance. |
| cacheControl()            | Sets the cache control.                                                  |
| clone()                   | Create a copy of the ResponseBuilder to preserve its state.              |
| contentLocation()         | Sets the content location.                                               |
| cookie()                  | Add cookies to the response.                                             |
| encoding()                | Sets the message entity content encoding.                                |
| entity()                  | Defines the entity.                                                      |
| expires()                 | Sets the expiration date.                                                |
| header()                  | Adds a header to the response.                                           |
| language()                | Sets the language.                                                       |
| <pre>lastModified()</pre> | Set the last modified date.                                              |
| link()                    | Adds a link header.                                                      |
| links()                   | Adds one or more link headers.                                           |
| location()                | Sets the location.                                                       |
| newInstance()             | Creates a new ResponseBuilder instance.                                  |
| replaceAll()              | Replaces all existing headers with the newly supplied headers.           |
| status()                  | Sets the status.                                                         |
| tag()                     | Sets an entity tag.                                                      |

Table 2–6 ResponseBuilder Methods for Building a Custom Response

| Method     | Description                                          |  |
|------------|------------------------------------------------------|--|
| type()     | Sets the response media type.                        |  |
| variant()  | Set representation metadata.                         |  |
| variants() | Add a Vary header that lists the available variants. |  |

Table 2–6 (Cont.) ResponseBuilder Methods for Building a Custom Response

Example 2–16 shows how to build a Response instance using ResponseBuilder. In this example, the standard status code of 200 OK is returned and the media type of the response is set to text/html. A call to the build() method creates the final Response instance.

#### Example 2–16 Building a Custom Response

```
import javax.ws.rs.Path;
import javax.ws.rs.GET;
import javax.ws.rs.PathParam;
import javax.ws.rs.core.Response;
import javax.ws.rs.core.ResponseBuilder;
. . .
@Path("/content")
public class getDocs {
   @GET
   @Path("{id}")
  public Response getHTMLDoc(@PathParm("id") int docId)
   {
      Document document = ...;
      ResponseBuilder response = Response.ok(document);
      response.type("text/html");
      return response.build();
   }
}
```

If you wish to build an HTTP response using a generic type, to avoid type erasure at runtime you need to create a javax.ws.rs.core.GenericEntity object to preserve the generic type. For more information, see the GenericEntity methods in the *Java EE 7 Specification APIs*.

Example 2–17 provides an example of how to build an HTTP response using GenericEntity to preserve the generic type.

#### Example 2–17 Building a Custom Response Using a Generic Type

```
import javax.ws.rs.Path;
import javax.ws.rs.GET;
import javax.ws.rs.PathParam;
import javax.ws.rs.core.Response;
import javax.ws.rs.core.ResponseBuilder;
javax.ws.rs.core.GenericEntity;
...
@Path("/content")
public class getDocs {
    @GET
    @Path("{id}")
    public Response getHTMLDoc(@PathParm("id") int docId)
    {
        Document document = ...;
        List<String> list = new ArrayList<String>();
```

}

```
GenericEntity<List<String>> entity = new GenericEntity<List<String>>(list) {};
...
ResponseBuilder response = Response.ok(document);
response.entity(entity);
return response.build();
}
```

# 2.8 Mapping HTTP Request and Response Entity Bodies Using Entity Providers

Table 2–7 lists the Java types that are supported automatically by HTTP request and response entity bodies.

| Java Type                                                        | Supported Media Types                                                                                                    |
|------------------------------------------------------------------|----------------------------------------------------------------------------------------------------|
| byte[]                                                           | All media types (*/*)                                                                                                    |
| java.lang.String                                                 | All media types (*/*)                                                                                                    |
| java.io.InputStream                                              | All media types (*/*)                                                                                                    |
| java.io.Reader                                                   | All media types (*/*)                                                                                                    |
| java.io.File                                                     | All media types (*/*)                                                                                                    |
| javax.activation.DataSource                                      | All media types (*/*)                                                                                                    |
| javax.xml.transform.Source                                       | XML media types (text/xml, application/xml, and application/*+xml) and JSON media types (application/json, application/*+json) |
| javax.xml.bind.JAXBElement and application-supplied JAXB classes | XML media types (text/xml, application/xml, and application/*+xml)                                                             |
| MultivaluedMap <string,string></string,string>                   | Form content (application/x-www-form-urlencoded)                                                                               |
| StreamingOutput                                                  | All media types (*/*), MessageBodyWriter only                                                                                  |

Table 2–7 Java Types Supported for HTTP Request and Response Entity Bodies

If your RESTful web service utilizes a type that is not listed in Table 2–7, you must define an entity provider, by implementing one of the interfaces defined in Table 2–8, to map HTTP request and response entity bodies to method parameters and return types.

| Entity Provider                       | Description                                                                                                    |
|---------------------------------------|----------------------------------------------------------------------------------------------------|
| javax.ws.rs.ext.Message<br>BodyReader | Maps an HTTP request entity body to a method parameter for an HTTP request.<br>Optionally, you can use the @Consumes annotation to specify the MIME media types<br>supported for the entity provider, as described in "Customizing Media Types for the<br>Request and Response Messages" on page 2-10. |
|                                       | For example:                                                                                                    |
|                                       | <pre>@Consumes("application/x-www-form-urlencoded") @Provider public class FormReader implements MessageBodyReader<namevaluepair> { }</namevaluepair></pre>                                                                                                    |
| javax.ws.rs.ext.Message<br>BodyWriter | Maps the return value to an HTTP response entity body for an HTTP response.<br>Optionally, you can use the @Produces annotation to specify the MIME media types<br>supported for the entity provider, as described in "Customizing Media Types for the<br>Request and Response Messages" on page 2-10. |
|                                       | For example:                                                                                                    |
|                                       | <pre>@Produces("text/html") @Provider public class FormWriter implements</pre>                                                                                                    |

 Table 2–8
 Entity Providers for Mapping HTTP Request and Response Entity Bodies to Method Parameters

 and Return Types

**Note:** Jersey JSON provides a set of JAX-RS MessageBodyReader and MessageBodyWriter providers distributed with the Jersey JSON extension modules. For more information, see "JSON" in the *Jersey 2.21 User Guide*.

The following code excerpt provides an example of a class that contains a method (getClass) that returns a custom type, and that requires you to write an entity provider.

```
public class Class1
{
    public String hello() { return "Hello"; }
    public Class2 getClass(String name) { return new Class2(); };
}
public class Class2
{
    public Class2() { }
}
```

# 2.9 Accessing the Application Context

The javax.ws.rs.core.Context annotation enables you to access information about the application deployment context and the context of individual requests. Table 2–9 summarizes the context types that you can access using the @Context annotation. For more information, see the @Context annotation in the *Java EE 7 Specification APIs*.

| Use this context type | То                                                                                                    |
|-----------------------|----------------------------------------------------------------------------------------------------|
| HttpHeaders           | Access HTTP header information.                                                                                                    |
| Providers             | Lookup Provider instances based on a set of search criteria.                                                                                                    |
| Request               | Determine the best matching representation variant and to evaluate whether the current state of the resource matches any preconditions defined. For more information, see Section 2.11, "Using Conditional GETs." |
| SecurityContext       | Access the security context and secure the RESTful web service. For more information, see Section 5.4, "Securing RESTful Web Services Using SecurityContext."                                                     |
| UriInfo               | Access application and request URI information. For more information, see Section 2.10, "Building URIs."                                                                                                    |

#### Table 2–9Context Types

# 2.10 Building URIs

You can use javax.ws.rs.core.UriInfo to access application and request URI information. Specifically, UriInfo can be used to return the following information:

- Deployed application's base URI
- Request URI relative to the base URI
- Absolute path URI (with or without the query parameters)

Using UriInfo you can return a URI or javax.ws.rs.core.UriBuilder instance. UriBuilder simplifies the process of building URIs, and can be used to build new or extend existing URIs.

The UriBuilder methods perform contextual encoding of characters not permitted in the corresponding URI component based on the following rules:

- application/x-www-form-urlencoded media type for query parameters, as defined in "Forms" in the HTML specification at the following URL: http://www.w3.org/TR/html4/interact/forms.html#h-17.13.4.1
- RFC 3986 for all other components, as defined at the following URL: http://www.ietf.org/rfc/rfc3986.txt

Example 2–18 shows how to obtain an instance of UriInfo using @Context and use it to return an absolute path of the request URI as a UriBuilder instance. Then, using UriBuilder build a URI for a specific user resource by adding the user ID as a path segment and store it in an array. In this example, the UriInfo instance is injected into a class field. This example is excerpted from the bookmark sample, as described in Section 2.4.1, "About the Jersey Bookmark Sample."

#### Example 2–18 Building URIs

```
import javax.ws.rs.Path;
import javax.ws.rs.GET;
import javax.ws.rs.Produces;
import javax.ws.rs.core.UriBuilder;
import javax.ws.rs.core.UriInfo;
import javax.ws.rs.core.Context;
...
@Path("/users/")
public class UsersResource {
```

#### @Context UriInfo uriInfo;

```
...
@Produces("application/json")
public JSONArray getUsersAsJsonArray() {
    JSONArray uriArray = new JSONArray();
    for (UserEntity userEntity : getUsers()) {
        UriBuilder ub = uriInfo.getAbsolutePathBuilder();
        URI userUri = ub
            .path(userEntity.getUserid())
            .build();
        uriArray.put(userUri.toASCIIString());
    }
    return uriArray;
}
```

# 2.11 Using Conditional GETs

A *conditional GET* enables you to evaluate one or more preconditions before processing a GET request. If the preconditions are met, a Not Modified (304) response can be returned rather than the normal response, potentially reducing bandwidth and improving server performance.

JAX-RS provides the javax.ws.rs.core.Request contextual interface enabling you to perform conditional GETs. You call the evaluatePreconditions() method and pass a javax.ws.rs.core.EntityTag, the last modified timestamp (as a java.util.Date object), or both. The values are compared to the If-None-Match or If-Not-Modified headers, respectively, if these headers are sent with the request.

If headers are included with the request and the precondition values match the header values, then the evaluatePreconditions() methods returns a predefined ResponseBuilder response with a status code of Not Modified (304). If the precondition values do no match, the evaluatePreconditions() method returns null and the normal response is returned, with 200, OK status.

Example 2–19 shows how to pass the EntityTag to the evaluatePreconditions() method and build the response based on whether the preconditions are met.

#### Example 2–19 Using Conditional GETs

```
@Path("/employee/{joiningdate}")
public class Employee {
    Date joiningdate;
    public Employee(@PathParam("joiningdate") Date joiningdate, @Context Request req,
        @Context UriInfo ui) {
        this.joiningdate = joiningdate;
        ...
        this.tag = computeEntityTag(ui.getRequestUri());
        if (req.getMethod().equals("GET")) {
            Response.ResponseBuilder rb = req.evaluatePreconditions(tag);
            // Preconditions met
            if (rb != null) {
                return rb.build();
            }
            // Preconditions not met
            // Preconditions not met
            // Preconditions not met
            // Preconditions not met
            // Preconditions not met
            // Preconditions not met
            // Preconditions not met
            // Preconditions not met
            // Preconditions not met
            // Preconditions not met
            // Preconditions not met
            // Preconditions not met
            // Preconditions not met
            // Preconditions not met
            // Preconditions not met
            // Preconditions not met
            // Preconditions not met
            // Preconditions not met
            // Preconditions not met
            // Preconditions not met
            // Preconditions not met
            // Preconditions not met
            // Preconditions not met
            // Preconditions not met
            // Preconditions not met
            // Preconditions not met
            // Preconditions not met
            // Preconditions not met
            // Preconditions not met
            // Preconditions not met
            // Preconditions not met
            // Preconditions not met
            // Preconditions not met
            // Preconditions not met
            // Preconditions not met
            // Preconditions not met
            // Preconditions not met
            // Preconditions not met
            // Preconditions not met
            // Preconditions not met
            // Preconditi
```

}

```
rb = Response.ok();
rb.tag(tag);
return rb.build();
}
}
```

# 2.12 Accessing the WADL

The Web Application Description Language (WADL) is an XML-based file format that describes your RESTful web services application. By default, a basic WADL is generated at runtime and can be accessed from your RESTful web service by issuing a GET on the /application.wadl resource at the base URI of your RESTful application.

**Note:** The content type application/vnd.sun.wadl+xml is not recognized by Microsoft Internet Explorer 8. In this case, you can download a copy of the WADL to your local file system for viewing.

For example:

GET http://<path\_to\_REST\_app>/application.wadl

Alternatively, you can use the OPTIONS method to return the WADL for particular resource.

Example 2–20 shows an example of a WADL for the simple RESTful web service shown in Example 2–1.

#### Example 2–20 Example of a WADL

# 2.13 More Advanced RESTful Web Service Tasks

For more information about advanced RESTful web service development tasks, such as integrating JAX-RS with EJB technology and Contexts and Dependency Injection (CDI) and using JAXB and JSON, see the *Jersey 2.21 User Guide*.

## **Developing RESTful Web Service Clients**

This chapter describes how to develop Java EE web service clients that conform to the Representational State Transfer (REST) architectural style using Jersey 2.x Java API for RESTful Web Services (JAX-RS) 2.0 reference implementation (RI).

**Note:** Support for the Jersey 1.18 (JAX-RS 1.1RI) client APIs are deprecated in this release of WebLogic Server but are maintained for backward compatibility. For more information, see "Develop RESTful Web Service Clients Using Jersey 1.18 (JAX-RS 1.1 RI)" on page A-1.

It is recommended that you update your RESTful client applications to use the Jersey 2.x (JAX-RS 2.0 RI) client APIs as described in this chapter at your earliest convenience.

This chapter includes the following sections:

- Summary of Tasks to Develop RESTful Web Service Clients
- Example of a RESTful Web Service Client
- Invoking a RESTful Web Service from a Standalone Client

## 3.1 Summary of Tasks to Develop RESTful Web Service Clients

The following table summarizes a subset of the tasks that are required to develop RESTful web service clients using Jersey 2.x (JAX-RS 2.0 RI).

| Task                                                                     | More Information                                                               |
|--------------------------------------------------------------------------|--------------------------------------------------------------------------------|
| Create and configure an instance of the javax.ws.rs.client.Client class. | "Creating and configuring a Client instance" in <i>Jersey 2.21 User Guide</i>  |
| Target the Web resource.                                                 | "Targeting a web resource" in Jersey 2.21 User Guide                           |
| Identify resources on WebTarget.                                         | "Identifying resource on WebTarget" in <i>Jersey 2.21</i><br><i>User Guide</i> |
| Invoke an HTTP request.                                                  | "Invoking a HTTP request" in Jersey 2.21 User Guide                            |

Table 3–1 Summary of Tasks to Develop RESTful Web Service Clients

For information about developing RESTful web service clients using Oracle JDeveloper, see "Creating RESTful Web Services and Clients" in *Developing Applications with Oracle JDeveloper*.

## 3.2 Example of a RESTful Web Service Client

The following provides a simple example of a RESTful web service client that can be used to call the RESTful web service defined in Example 2–1, "Simple RESTful Web Service". In this example:

- The Client instance is created and a WebTarget defined.
- The resource path is defined to access the Web resource.
- The Invocation.Builder is used to send a get request to the resource.
- The response is returned as a String value.

Example 3–1 Simple RESTful Web Service Client Using Jersey 2.x (JAX-RS 2.0 RI)

```
package samples.helloworld.client;
. . .
import javax.ws.rs.client.Client;
import javax.ws.rs.client.ClientBuilder;
import javax.ws.rs.client.Invocation;
import javax.ws.rs.client.WebTarget;
import javax.ws.rs.core.MediaType;
import javax.ws.rs.core.Response;
public class helloWorldClient{
    public static void main(String[] args) {
       Client client = ClientBuilder.newClient();
        WebTarget target = client.target("http://localhost:7101/restservice");
        WebTarget resourceWebTarget;
        resourceWebTarget = target.path("resources/helloworld");
        Invocation.Builder invocationBuilder;
        invocationBuilder = resourceWebTarget.request(
          MediaType.TEXT_PLAIN_TYPE);
        Response response = invocationBuilder.get();
        System.out.println(response.getStatus());
        System.out.println(response.readEntity(String.class));
    }
. . .
}
```

For complete details, see "Client API" in Jersey 2.21 User Guide.

## 3.3 Invoking a RESTful Web Service from a Standalone Client

When invoking a RESTful web service from an environment that does not have Oracle Fusion Middleware or WebLogic Server installed locally, without the entire set of Oracle Fusion Middleware or WebLogic Server classes in the CLASSPATH, you can use the standalone client JAR file when invoking the web service.

The standalone RESTful web service client JAR supports basic JAX-RS client-side functionality and OWSM security policies.

To use the standalone RESTful web service client JAR file with your client application, perform the following steps:

1. Create a Java SE client using your favorite IDE, such as Oracle JDeveloper. For more information, see "Developing and Securing Web Services and Clients" in *Developing Applications with Oracle JDeveloper*.

2. Copy the file ORACLE\_HOME/oracle\_

common/modules/clients/com.oracle.jersey.fmw.client.jar from the computer hosting Oracle Fusion Middleware to the client computer, where *ORACLE\_HOME* is the directory you specified as Oracle Home when you installed Oracle Fusion Middleware.

For example, you might copy the file into the directory that contains other classes used by your client application.

**3.** Add the JAR file to your CLASSPATH.

**Note:** Ensure that your CLASSPATH includes the JAR file that contains the Ant classes (ant.jar) as a subset are used by the standalone client JAR files. This JAR file is typically located in the lib directory of the Ant distribution.

**4.** Configure your environment for Oracle Web Services Manager (OWSM) policies. This step is optional, required only if you are attaching OWSM security policies to the RESTful web services client.

The configuration steps required vary based on the type of policy being attached. Examples are provided below. For additional configuration requirements, see "Configuring Java SE Applications to Use OPSS" in *Securing Applications with Oracle Platform Security Services*.

### **Example: Basic Authentication**

For example, to support basic authentication using the oracle/wss\_http\_token\_ client\_policy security policy, perform the following steps:

- a. Copy the jps-config-jse.xml and audit-store.xml files from the *domain\_home*/config/fmwconfig directory, where *domain\_home* is the name and location of the domain, to a location that is accessible to the RESTful client.
- b. Create a wallet (cwallet.sso) in the same location that you copied the files in step 2 that defines a map called oracle.wsm.security and the credential key name that the client application will use (for example, weblogic-csf-key).

The location of the file cwallet.sso is specified in the configuration file jps-config-jse.xml with the element <serviceInstance>.For more information, see "Using a Wallet-based Credential Store" in *Securing Applications with Oracle Platform Security Services*.

**c.** On the Java command line, pass the following property defining the JPS configuration file copied in step 1:

-Doracle.security.jps.config=<pathToConfigFile>

For more information, see "Scenario 3: Securing a Java SE Application" in *Securing Applications with Oracle Platform Security Services*.

#### Example: SSL

For example, to support SSL policies, perform the following steps:

- **a.** Copy the jps-config-jse.xml and audit-store.xml files from the *domain\_home*/config/fmwconfig directory, where *domain\_home* is the name and location of the domain, to a location that is accessible to the RESTful client.
- **b.** On the Java command line, pass the following properties defining the JPS configuration file copied in step 1:

Define the JPS configuration file copied in step 1:

-Doracle.security.jps.config=<pathToConfigFile>

For more information, see "Scenario 3: Securing a Java SE Application" in *Securing Applications with Oracle Platform Security Services*.

Define the trust store containing the trusted certificates:

-Djavax.net.ssl.trustStore=<trustStore>

For more information, see "Setting Up the WebLogic Server in Case of a Java SE Application" in "Setting Up a One-Way SSL Connection to the LDAP" in *Securing Applications with Oracle Platform Security Services*.

Define the trust store password:

-Djavax.net.ssl.trustStorePassword=<password>

## Building, Packaging, and Deploying RESTful Web Service Applications

This chapter describes how to package and deploy Java EE web services that conform to the Representational State Transfer (REST) architectural style using the Jersey 2.x Java API for RESTful Web Services (JAX-RS) 2.0 reference implementation (RI).

- Building RESTful Web Service Applications
- Packaging RESTful Web Service Applications
- Deploying RESTful Web Service Applications

## 4.1 Building RESTful Web Service Applications

Build your RESTful web service and client applications using the compilation tools, such as Apache Ant, Maven, or your favorite IDE, such as Oracle JDeveloper. For more information, see "Overview of WebLogic Server Application Development" in *Developing Applications for Oracle WebLogic Server*. For more information about JDeveloper, see "Building Java Projects" in *Developing Applications with Oracle JDeveloper*.

## 4.2 Packaging RESTful Web Service Applications

All RESTful web service applications must be packaged as part of a Web application. If your web service is implemented as an EJB, it must be packaged and deployed within a WAR.

Table 4–1 summarizes the specific packaging options available for RESTful web service applications.

| Packaging Option     | Description                                                                                                    |
|----------------------|----------------------------------------------------------------------------------------------------|
| Application subclass | Define a class that extends javax.ws.rs.core.Application to define the components<br>of a RESTful web service application deployment and provide additional metadata.<br>You can add a javax.ws.rs.ApplicationPath annotation to the subclass to configure<br>the servlet context path.                 |
|                      | For more information, see Section 4.2.1, "Packaging With an Application Subclass".                                                                                                    |
| Servlet              | Update the web.xml deployment descriptor to configure the servlet and mappings.<br>The method used depends on whether your Web application is using Servlet 3.0 or<br>earlier. For more information, see Section 4.2.2, "Packaging With a Servlet".                                                     |
| Default resource     | If you do not configure the servlet context path in your configuration using either of the options specified above, the WebLogic Server provides a default RESTful web service application servlet context path, resources. For more information, see Section 4.2.3, "Packaging as a Default Resource." |

Table 4–1 Packaging Options for RESTful Web Service Applications

### 4.2.1 Packaging With an Application Subclass

In this packaging scenario, you create a class that extends javax.ws.rs.core.Application to define the components of a RESTful web service application deployment and provides additional metadata. For more information, see javax.ws.rs.core.Application in the *Java EE 7 Specification APIs*.

Within the Application subclass, override the getClasses() and getSingletons() methods, as required, to return the list of RESTful web service resources. A resource is bound to the Application subclass that returns it.

Note that an error is returned if both methods return the same resource.

Use the javax.ws.rs.ApplicationPath annotation to define the base URI pattern that gets mapped to the servlet. For more information about how this information is used in the base URI of the resource, see Section 2.3.3, "What Happens at Runtime: How the Base URI is Constructed." For more information, see the @ApplicationPath annotation in the Java EE 7 Specification APIs.

For simple deployments, no web.xml deployment descriptor is required. For more complex deployments, for example to secure the web service or specify initialization parameters, you can package a web.xml deployment descriptor with your application, as described in Section 4.2.2, "Packaging With a Servlet."

Example 4–1 provides an example of a class that extends javax.ws.rs.core.Application and uses the @ApplicationPath annotation to define the base URI of the resource.

### Example 4–1 Example of a Class that Extends javax.ws.rs.core.Application

```
import javax.ws.rs.core.Application;
javax.ws.rs.ApplicationPath;
...
@ApplicationPath("resources")
public class MyApplication extends Application {
    public Set<Class<?>> getClasses() {
        Set<Class<?>> s = new HashSet<Class<?>>();
        s.add(HelloWorldResource.class);
        return s;
    }
}
```

Alternatively, use the following API to scan for root resource and provider classes for a specified classpath or a set of package names:

 org.glassfish.jersey.server.ResourceConfig, as described in "JAX-RS Application Model" in *Jersey 2.21 User Guide*

### 4.2.2 Packaging With a Servlet

The following sections describe how to package the RESTful web service application with a servlet using the web.xml deployment descriptor, based on whether your Web application is using Servlet 3.0 or earlier.

- Section 4.2.2.1, "How to Package the RESTful Web Service Application with Servlet 3.0"
- Section 4.2.2.2, "How to Package the RESTful Web Service Application with Pre-3.0 Servlets"

The web.xml file is located in the WEB-INF directory in the root directory of your application archive. For more information about the web.xml deployment descriptor, see "web.xml Deployment Descriptor Elements" in *Developing Web Applications, Servlets, and JSPs for Oracle WebLogic Server*.

### 4.2.2.1 How to Package the RESTful Web Service Application with Servlet 3.0

To package the RESTful Web Service application with Servlet 3.0, update the web.xml deployment descriptor to define the elements defined in the following sections. The elements vary depending on whether you include in the package a class that extends javax.ws.rs.core.Application.

- Section 4.2.2.1.1, "Packaging the RESTful Web Service Application Using web.xml With Application Subclass"
- Section 4.2.2.1.2, "Packaging the RESTful Web Service Application Using web.xml Without Application Subclass"

For more information about any of the elements, see "servlet" in *Developing Web Applications, Servlets, and JSPs for Oracle WebLogic Server.* 

**4.2.2.1.1 Packaging the RESTful Web Service Application Using web.xml With Application Subclass** If a class that extends javax.ws.rs.core.Application is packaged with web.xml, then define the elements as described in Table 4–2. For an example, see Example 4–2.

Table 4–2 Packaging the RESTful Web Service Application Using web.xml With Application Subclass

| Element                       | Description                                                                                                    |
|-------------------------------|----------------------------------------------------------------------------------------------------|
| <servlet-name></servlet-name> | Set this element to the fully qualified name of the class that extends javax.ws.rs.core.Application. You can specify multiple servlet entries to define multiple Application subclass names. |

| Element                             | Description                                                                                                    |
|-------------------------------------|----------------------------------------------------------------------------------------------------|
| <servlet-class></servlet-class>     | Not required.                                                                                                    |
| <init-param></init-param>           | Not required.                                                                                                    |
| <servlet-mapping></servlet-mapping> | Set as the base URI pattern that gets mapped to the servlet.                                                                                                    |
|                                     | If not specified, one of the following values are used, in order of precedence:                                                                                                    |
|                                     | <ul> <li>@ApplicationPath annotation value defined in the javax.ws.rs.core.Application<br/>subclass. For example:</li> </ul>                                                                            |
|                                     | package test;<br>@ApplicationPath("res")<br>public class MyJaxRsApplication extends java.ws.rs.core.Application<br>                                                                                     |
|                                     | For more information, see Section 4.2.1, "Packaging With an Application Subclass."                                                                                                    |
|                                     | <ul> <li>The value resources. This is the default base URI pattern for RESTful web service<br/>applications. For more information, see Section 4.2.3, "Packaging as a Default<br/>Resource."</li> </ul> |
|                                     | If both the <servlet-mapping> and @ApplicationPath are specified, the <servlet-mapping> takes precedence.</servlet-mapping></servlet-mapping>                                                           |
|                                     | For more information about how this information is used in the base URI of the resource see Section 2.3.3, "What Happens at Runtime: How the Base URI is Constructed."                                  |

Table 4–2 (Cont.) Packaging the RESTful Web Service Application Using web.xml With Application

The following provides an example of how to update the web.xml file if a class that extends javax.ws.rs.core.Application is packaged with web.xml.

### Example 4–2 Updating web.xml for Servlet 3.0 If Application Subclass is in Package

**4.2.2.1.2** Packaging the RESTful Web Service Application Using web.xml Without Application Subclass If a class that extends javax.ws.rs.core.Application is not packaged with

web.xml, then define the elements as described in Table 4–3.

**Note:** In this scenario, you cannot support multiple RESTful web service applications.

| Element                             | Description                                                                                                    |
|-------------------------------------|----------------------------------------------------------------------------------------------------|
| <servlet-name></servlet-name>       | Set this element to the desired servlet name.                                                                                                    |
| <servlet-class></servlet-class>     | Set this element to org.glassfish.jersey.servlet.ServletContainer to delegate all Web requests to the Jersey servlet.                                                                        |
| <init-param></init-param>           | Not required.                                                                                                    |
| <servlet-mapping></servlet-mapping> | Set as the base URI pattern that gets mapped to the servlet. If not specified, this value defaults to resources. For more information, see Section 4.2.3, "Packaging as a Default Resource." |
|                                     | For more information about how this information is used in the base URI of the resource, see Section 2.3.3, "What Happens at Runtime: How the Base URI is Constructed."                      |

 Table 4–3
 Packaging the RESTful Web Service Application Using web.xml Without Application Subclass

The following provides an example of how to update the web.xml file if an class that extends javax.ws.rs.core.Application is **not** packaged with web.xml.

### Example 4–3 Updating web.xml for Servlet 3.0 If Application Subclass is Not in Package

### 4.2.2.2 How to Package the RESTful Web Service Application with Pre-3.0 Servlets

Table 4–4 describes the elements to update in the web.xml deployment descriptor to package the RESTful web service application with a pre-3.0 servlet.

| Element                                        | Description                                                                                                    |
|------------------------------------------------|----------------------------------------------------------------------------------------------------|
| <pre>servlet-name&gt;</pre>                    | Set this element to the desired servlet name.                                                                                                    |
| <servlet-class></servlet-class>                | Set this element to org.glassfish.jersey.servlet.ServletContainer to delegate all Web requests to the Jersey servlet.                                                                                   |
| <init-param></init-param>                      | Set this element to define the class that extends the javax.ws.rs.core.Application:                                                                                                    |
|                                                | <init-param></init-param>                                                                                                    |
|                                                | <pre><param-name></param-name></pre>                                                                                                    |
|                                                | javax.ws.rs.Application                                                                                                    |
|                                                |                                                                                                    |
|                                                | <pre><param-value></param-value></pre>                                                                                                    |
|                                                | ApplicationSubclassName                                                                                                    |
|                                                |                                                                                                    |
|                                                |                                                                                                    |
|                                                | Alternatively, you can specify the packages to be scanned for resources and providers, as follows:                                                                                                    |
|                                                | <init-param></init-param>                                                                                                    |
|                                                | <pre><param-name></param-name></pre>                                                                                                    |
|                                                | jersey.config.server.provider.packages                                                                                                    |
|                                                |                                                                                                    |
|                                                | <pre><param-value></param-value></pre>                                                                                                    |
|                                                | project1                                                                                                    |
|                                                |                                                                                                    |
|                                                | <br><init-param></init-param>                                                                                                    |
|                                                | <pre><pre><pre>cparam-name&gt;</pre></pre></pre>                                                                                                    |
|                                                | jersey.config.server.provider.scanning.recursive                                                                                                    |
|                                                | <pre></pre>                                                                                                    |
|                                                | <pre><pre>cparam-value&gt;</pre></pre>                                                                                                    |
|                                                | false                                                                                                    |
|                                                |                                                                                                    |
|                                                |                                                                                                    |
| <pre><servlet-mapping></servlet-mapping></pre> | Set as the base URI pattern that gets mapped to the servlet.                                                                                                    |
|                                                | If not specified, one of the following values are used, in order of precedence:                                                                                                    |
|                                                | <ul> <li>@ApplicationPath annotation value defined in the javax.ws.rs.core.Application<br/>subclass. For example:</li> </ul>                                                                            |
|                                                | package test;                                                                                                    |
|                                                | <pre>@ApplicationPath("res")</pre>                                                                                                    |
|                                                | public class MyJaxRsApplication extends java.ws.rs.core.Application                                                                                                    |
|                                                |                                                                                                    |
|                                                | For more information, see Section 4.2.1, "Packaging With an Application Subclass."                                                                                                    |
|                                                | <ul> <li>The value resources. This is the default base URI pattern for RESTful web service<br/>applications. For more information, see Section 4.2.3, "Packaging as a Default<br/>Resource."</li> </ul> |
|                                                | If both the <servlet-mapping> and @ApplicationPath are specified, the <servlet-mapping> takes precedence.</servlet-mapping></servlet-mapping>                                                           |
|                                                | For more information about how this information is used in the base URI of the resource, see Section 2.3.3, "What Happens at Runtime: How the Base URI is Constructed."                                 |

Table 4–4 Packaging the RESTful Web Service Application with Pre-3.0 Servlets

The following provides an example of how to update the web.xml file if an class that extends javax.ws.rs.core.Application is **not** packaged with web.xml.

### Example 4–4 Updating web.xml for Pre-3.0 Servlets

```
<web-app>
    <servlet>
        <servlet-name>Jersey Web Application</servlet-name>
        <servlet-class>org.glassfish.jersey.servlet.ServletContainer</servlet-class>
        <init-param>
           <param-name>jersey.config.server.provider.packages</param-name>
           <param-value>org.foo.myresources,org.bar.otherresources</param-value>
        </init-param>
        <init-param>
           <param-name>jersey.config.server.provider.scanning.recursive</param-name>
           <param-value>false</param-value>
        </init-param>
        . . .
    </servlet>
    . . .
</web-app>
```

### 4.2.3 Packaging as a Default Resource

By default, WebLogic Server defines a default RESTful web service application context path, resources. The default RESTful web service application context path is used if the following are true:

- You did not update the web.xml deployment descriptor to include a Servlet mapping, as described in Section 4.2.2, "Packaging With a Servlet."
- The @ApplicationPath annotation is not defined in the javax.ws.rs.core.Application subclass, as described in Section 4.2.1, "Packaging With an Application Subclass."

**Note:** If a servlet is already registered at the default context path, then a warning is issued.

For example, if the relative URI of the root resource class for the RESTful web service application is defined as <code>@Path('/helloworld')</code> and the default RESTful web service application context path is used, then the RESTful web service application resource will be available at:

http://<host>:<port>/<contextPath>/resources/helloworld

### 4.3 Deploying RESTful Web Service Applications

For information about deploying a Web application, see "Understanding WebLogic Server Deployment" in *Deploying Applications to Oracle WebLogic Server*.

## **Securing RESTful Web Services and Clients**

This chapter describes how to secure Java EE web services that conform to the Representational State Transfer (REST) architectural style using Java API for RESTful Web Services (JAX-RS) reference implementation (RI).

This chapter includes the following sections:

- About RESTful Web Service Security
- Securing RESTful Web Services and Clients Using OWSM Policies
- Securing RESTful Web Services Using web.xml
- Securing RESTful Web Services Using SecurityContext
- Securing RESTful Web Services Using Java Security Annotations

### 5.1 About RESTful Web Service Security

You can secure your RESTful web services using one of the following methods to support authentication, authorization, or encryption:

- Attaching Oracle Web Services Manager (OWSM) policies. See Section 5.2, "Securing RESTful Web Services and Clients Using OWSM Policies".
- Updating the web.xml deployment descriptor to access information about the authenticated users. See Section 5.3, "Securing RESTful Web Services Using web.xml".
- Using the javax.ws.rs.core.SecurityContext interface to access security-related information for a request. See Section 5.4, "Securing RESTful Web Services Using SecurityContext".
- Applying annotations to your JAX-RS classes. See Section 5.5, "Securing RESTful Web Services Using Java Security Annotations".

For information about developing RESTful web service clients using Oracle JDeveloper, see "How to Attach Policies to RESTful Web Services and Clients" in *Developing Applications with Oracle JDeveloper*.

### 5.2 Securing RESTful Web Services and Clients Using OWSM Policies

Only a subset of OWSM security policies are supported for RESTful web services, as described in "Which OWSM Policies Are Supported for RESTful Web Services" in *Securing Web Services and Managing Policies with Oracle Web Services Manager.* 

You can attach OWSM security policies to RESTful web services using one of the following methods:

- Programmatically, at design time, as described in "Attaching Policies to RESTful Web Services and Clients at Design Time" in Securing Web Services and Managing Policies with Oracle Web Services Manager.
- Post-deployment, both directly and globally, using:
  - Fusion Middleware Control, as described in "Attaching Policies Using Fusion Middleware Control" in Securing Web Services and Managing Policies with Oracle Web Services Manager.
  - WLST, as described in "Attaching Policies Using WLST" in Securing Web Services and Managing Policies with Oracle Web Services Manager.

Example 5–1 provides an example of using WLST to attach the oracle/http\_basic\_ auth\_over\_ssl\_service\_policy policy to a RESTful service. For more information, see "Attaching Policies Directly Using WLST" in *Securing Web Services and Managing Policies with Oracle Web Services Manager*.

### Example 5–1 Securing RESTful Web Services Using OWSM Policies With WLST

```
C:\Oracle\Middleware\oracle_common\common\bin> wlst.cmd
. . .
wls:/offline> connect("weblogic","password","t3://myAdminServer.example.com:7001")
Connecting to t3://myAdminServer.example.com:7001" with userid weblogic ...
Successfully connected to Admin Server "AdminServer" that belongs to domain "my_domain".
Warning: An insecure protocol was used to connect to the
server. To ensure on-the-wire security, the SSL port or
Admin port should be used instead.
wls:/my_domain/serverConfig> beginWSMSession()
Location changed to domainRuntime tree. This is a read-only tree with DomainMBean as the root.
For more help, use help('domainRuntime')
Session started for modification.
wls:/my_domain/serverConfig> selectWSMPolicySubject('weblogic/my_domain/jaxrs_pack', '#jaxrs_
pack.war', 'REST-Resource(Jersey)')
The policy subject is selected for modification.
wls:/my_domain/serverConfig> attachWSMPolicy('oracle/http_basic_auth_over_ssl_service_policy')
```

Policy reference "oracle/http\_basic\_auth\_over\_ssl\_service\_policy" added.

wls:/my\_domain/serverConfig> commitWSMSession()

The policy set for subject "/weblogic/my\_domain/jaxrs\_pack|#jaxrs\_pack.war|REST-Resource(Jersey)" was saved successfully.

## 5.3 Securing RESTful Web Services Using web.xml

You secure RESTful web services using the web.xml deployment descriptor as you would for other Java EE Web applications. For complete details, see:

- "Developing Secure Web Applications" in *Developing Applications with the WebLogic Security Service*.
- "Securing Web Applications" in The Java EE 7 Tutorial

For example, to secure your RESTful web service using basic authentication, perform the following steps:

- 1. Define a <security-constraint> for each set of RESTful resources (URIs) that you plan to protect.
- **2.** Use the <login-config> element to define the type of authentication you want to use and the security realm to which the security constraints will be applied.
- **3.** Define one or more security roles using the <security-role> tag and map them to the security constraints defined in step 1. For more information, see "security-role" in *Developing Applications with the WebLogic Security Service*.
- 4. To enable encryption, add the <user-data-constraint> element and set the <transport-guarantee> subelement to CONFIDENTIAL. For more information, see "user-data-constraint" in *Developing Applications with the WebLogic Security Service*.

The following shows an example of how to secure a Jersey 2.x (JAX-RS 2.0) RESTful web service using basic authentication.

#### Example 5–2 Securing RESTful Web Services Using Basic Authentication

```
<web-app>
    <servlet>
        <servlet-name>RestServlet</servlet-name>
        <servlet-class>org.glassfish.jersey.servlet.ServletContainer</servlet-class>
    </servlet>
    <servlet-mapping>
        <servlet-name>RestServlet</servlet-name>
        <url-pattern>/*</url-pattern>
    </servlet-mapping>
    <security-constraint>
         <web-resource-collection>
             <web-resource-name>Orders</web-resource-name>
             <url-pattern>/orders</url-pattern>
             <http-method>GET</http-method>
             <http-method>POST</http-method>
         </web-resource-collection>
         <auth-constraint>
             <role-name>admin</role-name>
         </auth-constraint>
    </security-constraint>
    <login-config>
        <auth-method>BASIC</auth-method>
        <realm-name>default</realm-name>
    </login-config>
    <security-role>
        <role-name>admin</role-name>
    </security-role>
</web-app>
```

### 5.4 Securing RESTful Web Services Using SecurityContext

The javax.ws.rs.core.SecurityContext interface provides access to security-related information for a request. The SecurityContext provides functionality similar to javax.servlet.http.HttpServletRequest, enabling you to access the following security-related information:

java.security.Principal object containing the name of the user making the request.

- Authentication type used to secure the resource, such as BASIC\_AUTH, FORM\_AUTH, and CLIENT\_CERT\_AUTH.
- Whether the authenticated user is included in a particular role.
- Whether the request was made using a secure channel, such as HTTPS.

You access the SecurityContext by injecting an instance into a class field, setter method, or method parameter using the javax.ws.rs.core.Context annotation.

For more information, see the following in the Java EE 7 Specification APIs:

- SecurityContext interface
- @Context annotation

Example 5–3 shows how to inject an instance of SecurityContext into the sc method parameter using the @Context annotation, and check whether the authorized user is included in the admin role before returning the response.

#### Example 5–3 Securing RESTful Web Service Using SecurityContext

package samples.helloworld;

```
import javax.ws.rs.GET;
import javax.ws.rs.Path;
import javax.ws.rs.Produces;
import javax.ws.rs.core.SecurityContext;
import javax.ws.rs.core.Context;
. . .
@Path("/stateless")
@Stateless(name = "JaxRSStatelessEJB")
public class StlsEJBApp {
. . .
        QGET
        @Produces("text/plain;charset=UTF-8")
        @Path("/hello")
        public String sayHello(@Context SecurityContext sc) {
                if (sc.isUserInRole("admin")) return "Hello World!";
                throw new SecurityException("User is unauthorized.");
        }
```

## 5.5 Securing RESTful Web Services Using Java Security Annotations

The javax.annotation.security package provides annotations, defined in Table 5–1, that you can use to secure your RESTful web services.

| Annotation    | Description                                                                                     |
|---------------|-------------------------------------------------------------------------------------------------|
| @DenyAll      | Specifies that no security roles are allowed to invoke the specified methods.                   |
| @PermitAll    | Specifies that all security roles are allowed to invoke the specified methods.                  |
| @RolesAllowed | Specifies the list of security roles that are allowed to invoke the methods in the application. |

Table 5–1 Annotations for Securing RESTful Web Services

Before you can use the annotations defined in Table 5–1, you must register the roles-allowed feature, as described in "Securing JAX-RS resources with standard javax.annotation.security annotations" in the *Jersey 2.21 User Guide*.

Example 5–4 shows how to define the security roles that are allowed, by default, to access the methods defined in the helloWorld class. The sayHello method is annotated with the @RolesAllows annotation to override the default and only allow users that belong to the ADMIN security role.

### Example 5–4 Securing RESTful Web Service Using Java Security Annotations

```
package samples.helloworld;
```

```
import javax.ws.rs.GET;
import javax.ws.rs.Path;
import javax.ws.rs.Produces;
import javax.annotation.Security.RolesAllowed;
```

```
@Path("/helloworld")
@RolesAllowed({"ADMIN", "ORG1"})
public class helloWorld {
    @GET
    @Path("sayHello")
    @Produces("text/plain")
    @RolesAllows("ADMIN")
    public String sayHello() {
        return "Hello World!";
    }
}
```

For more information, see:

- Specifying Authorized Users by Declaring Security Roles" in The Java EE 7 Tutorial
- javax.annotation.security Javadoc

## **Testing RESTful Web Services**

This chapter describes how to test Java EE web services that conform to the Representational State Transfer (REST) architectural style using Java API for RESTful Web Services (JAX-RS).

After you have deployed a Web application that contains a RESTful web service to WebLogic Server, you can test your application.

Table 6–1 lists the methods that can be employed to test your RESTful web service.

| Table 6–1 | Methods for Testing RESTful Web Services |  |
|-----------|------------------------------------------|--|
| Method    | Description                              |  |

| Method                                             | Description                                                                                                    |
|----------------------------------------------------|----------------------------------------------------------------------------------------------------|
| Enterprise Manager<br>Fusion Middleware<br>Control | Use the test interface provided with Enterprise Manager Fusion Middleware Control to test the RESTful web service resource methods. For more information, see "Testing a RESTful Web Service" in <i>Securing Web Services and Managing Policies with Oracle Web Services Manager</i> .                               |
| WebLogic Server<br>Administration Console          | Navigate to the Testing tab for your application deployment in the WebLogic Server<br>Administration Console to validate the application deployment and view the WADL<br>file. For more information, see "Test RESTful web services" in <i>Oracle WebLogic Server</i><br><i>Administration Console Online Help</i> . |

7

## **Monitoring RESTful Web Services and Clients**

This chapter describes how to monitor Java EE web services that conform to the Representational State Transfer (REST) architectural style using Java API for RESTful Web Services (JAX-RS).

This chapter includes the following sections:

- About Monitoring RESTful Web Services
- Monitoring RESTful Web Services Using Enterprise Manager Fusion Middleware Control
- Monitoring RESTful Web Services Using the Administration Console
- Monitoring RESTful Web Services Using WLST
- Enabling the Tracing Feature
- Disabling RESTful Web Service Application Monitoring
- Enable Monitoring of Synthetic Jersey Resources in a RESTful Web Service Application

## 7.1 About Monitoring RESTful Web Services

WebLogic Server provides several run-time MBeans that capture run-time information and let you monitor run-time statistics for your RESTful web service applications. Application monitoring is useful when you need to identify the performance hot-spots in your JAX-RS application, observe execution statistics of particular resources or listen to application or request lifecycle events.

You can use the methods defined in Table 7–1 to monitor your RESTful web service applications.

| Method                                       | Description                                                                                                    |
|----------------------------------------------|----------------------------------------------------------------------------------------------------|
| Fusion Middleware Control Enterprise Manager | Access run-time information and monitor run-time<br>statistics, as described in Section 7.2, "Monitoring<br>RESTful Web Services Using Enterprise Manager Fusion<br>Middleware Control." |
| WebLogic Server Administration Console       | Access run-time information and monitor run-time<br>statistics, as described in Section 7.3, "Monitoring<br>RESTful Web Services Using the Administration<br>Console."                   |
| WebLogic Scripting Tool (WLST)               | Access run-time information and monitor run-time<br>statistics, as described in Section 7.4, "Monitoring<br>RESTful Web Services Using WLST."                                            |
| Logging filter                               | Monitor how a request is processed and dispatched to<br>Jersey JAX-RS RI components, as described in<br>Section 7.5, "Enabling the Tracing Feature."                                     |

Table 7–1 Methods for Monitoring RESTful Web Services

In addition to the monitoring methods described in Table 7–1, Jersey 2.x (JAX-RS 2.0 RI) provides additional monitoring features, including support for event listeners and statistics monitoring. For more information, see "Monitoring Jersey Applications" in the *Jersey 2.21 User Guide*.

**Note:** RESTful web service monitoring is enabled by default. In some cases, this may result in increased memory consumption. You can disable the monitoring feature at the domain level, and at the application level. For more information, see "Disabling RESTful Web Service Application Monitoring" on page 7-6.

## 7.2 Monitoring RESTful Web Services Using Enterprise Manager Fusion Middleware Control

Using Enterprise Manager Fusion Middleware Control, you can monitor run-time statistics for your RESTful Applications and resources, such as error and invocation counts, execution times, and so on. For complete information, see "Monitoring Web Services" in *Administering Web Services*.

### 7.3 Monitoring RESTful Web Services Using the Administration Console

Using the WebLogic Server Administration Console, you can monitor enhanced runtime statistics for your RESTful applications and resources, including detailed deployment and configuration data, global execution statistics, and resource and resource method execution statistics.

To monitor your deployed RESTful web services using the WebLogic Server Administration Console, follow these steps:

1. Invoke the WebLogic Server Administration Console in your browser using the following URL:

http://[host]:[port]/console

where:

- host refers to the computer on which WebLogic Server is running.

- port refers to the port number on which WebLogic Server is listening (default value is 7001).
- **2.** Follow the procedure described in "Monitor RESTful Web Services" in *Oracle WebLogic Server Administration Console Online Help.*

## 7.4 Monitoring RESTful Web Services Using WLST

You can use WLST to monitor the run-time MBeans, defined in Table 7–2, that capture run-time information and run-time statistics for your RESTful web service applications.

| Run-time MBean                | Description                                                                                                    |
|-------------------------------|----------------------------------------------------------------------------------------------------|
| ExceptionMapperStatistic<br>s | Displays monitoring information about the RESTful web service<br>application exception mapper executions. For more information,<br>see "JaxRsExceptionMapperStatisticsRuntimeMBean" in <i>MBean</i><br><i>Reference for Oracle WebLogic Server</i> .                                                                                                    |
| JaxRsApplication              | Displays monitoring information for the RESTful web service<br>application. For more information, see<br>"JaxRsApplicationRuntimeBean" in the <i>MBean Reference for</i><br><i>Oracle WebLogic Server</i> .                                                                                                    |
| RequestStatistics             | Displays monitoring information about requests executed by the RESTful web service application. The statistics apply to all requests handled by the application and are not bound to any specific resource or resource method. For more information, see "JaxRsExecutionStatisticsRuntimeMBean" in <i>MBean Reference for Oracle WebLogic Server</i>        |
| ResourceConfig                | Displays monitoring information about the RESTful web service<br>application resource configuration. For more information, see<br>"JaxRsResourceConfigTypeRuntimeBean" in the <i>MBean Reference</i><br>for Oracle WebLogic Server.                                                                                                    |
|                               | <b>Note:</b> The JaxRsResourceConfigTypeRuntimeBean is deprecated<br>in this release of WebLogic Server. You should use the<br>Properties and ApplicationClass attributes of the<br>JaxRsApplicationRuntimeMBean instead. For more information,<br>see "JaxRsApplicationRuntimeBean" in the <i>MBean Reference for</i><br><i>Oracle WebLogic Server</i> .   |
| ResponseStatistics            | Displays monitoring information about responses created by the RESTful web service application. The statistics apply to all responses created by the application and are not bound to any specific resource or resource method. For more information, see "JaxRsResponseStatisticsRuntimeMBean" in <i>MBean Reference for Oracle WebLogic Server</i> .      |
| RootResources                 | Displays monitoring information about the RESTful web service<br>resource. Any object that is managed by a container (such as<br>EJB) will have application scope. All other resources by default<br>will have request scope. For more information, see<br>"JaxRsResourceRuntimeMBean" in the <i>MBean Reference for Oracle</i><br><i>WebLogic Server</i> . |
|                               | <b>Note:</b> This MBean is deprecated in this release of WebLogic Server. You should use RootResourcesByClass instead.                                                                                                    |

Table 7–2 Run-time MBeans for Monitoring RESTful Web Services

| Run-time MBean       | Description                                                                                                    |
|----------------------|----------------------------------------------------------------------------------------------------|
| RootResourcesByClass | Displays monitoring information for each resource class that is<br>deployed in the RESTful web service application. One resource<br>class can serve requests matched to different URIs. The array<br>contains resource classes that are registered in the resource<br>model plus resource classes of sub resources returned from sub<br>resource locators. For more information, see<br>"JaxRsResourceRuntimeMBean" in the <i>MBean Reference for Oracle</i><br><i>WebLogic Server</i> . |
| RootResourcesbyURI   | Displays monitoring information for each URI that is exposed in<br>the RESTful web service application. For more information, see<br>"JaxRsUriRuntimeMBean" in <i>MBean Reference for Oracle WebLogic</i><br><i>Server</i> .                                                                                                    |
| Servlet              | Displays monitoring information for the servlet that hosts the RESTful web service application. For more information, see "ServletRuntimeMBean" in the <i>MBean Reference for Oracle WebLogic Server</i> .                                                                                                    |

Table 7–2 (Cont.) Run-time MBeans for Monitoring RESTful Web Services

To monitor RESTful web services using WLST, perform the steps provided in the following procedure.

In this procedure, the example steps provided demonstrate how to monitor the JAX-RS 2.0 Asynchronous Processing sample delivered with the WebLogic Server Samples Server, described at "Sample Applications and Code Examples" in *Understanding Oracle WebLogic Server* 

**1.** Invoke WLST, as described in "Invoking WLST" in *Understanding the WebLogic Scripting Tool.* 

For example:

c:\Oracle\oracle\_common\common\bin> **wlst** 

**2.** Connect to the Administration Server instance, as described in "connect" in *WLST Command Reference for WebLogic Server.* 

For example:

```
wls:/offline> connect('weblogic','password','t3://localhost:8001')
```

**3.** Navigate to the server run-time MBean, as described in "serverRuntime" in *WLST Command Reference for WebLogic Server.* 

For example:

```
wls:/samples/serverConfig> serverRuntime()
Location changed to serverRuntime tree. This is a read-only tree
with ServerRuntimeMBean as the root.
For more help, use help('serverRuntime')
wls:/samples/serverRuntime>
```

**4.** Navigate to the Web application component runtime MBean.

For example, to navigate to runtime MBean for the application named jaxrs-async:

wls:/samples/serverRuntime> cd('ApplicationRuntimes/jaxrs-async')
wls:/samples/serverRuntime/ApplicationRuntimes/jaxrs-async>
cd('ComponentRuntimes')
wls:/samples/serverRuntime/ApplicationRuntimes/jaxrs/ComponentRuntimes> cd

```
('AdminServer_/jaxrs-async')
```

**5.** Navigate to the application run-time MBean for the RESTful web service request statistics.

For example:

wls:/samples/serverRuntime/ApplicationRuntimes/jaxrs-async/ComponentRuntimes>
cd ('AdminServer\_/jaxrs-async'
wls:/samples\_
domain/serverRuntime/ApplicationRuntimes/jaxrs-async/ComponentRuntimes/AdminSer
ver\_/jaxrs-async>
cd

('JaxRsApplications/examples.javaee7.jaxrs.async.MessageApplication/RequestStat istics/examples.javaee7.jaxrs.async.MessageApplication\_RequestStatistics')

**6.** Review the monitoring information displayed for the RESTful web service application. For more information, see "JaxRsApplicationRuntimeBean" in the *MBean Reference for Oracle WebLogic Server*.

For example:

wls:/samples/serverRuntime/ApplicationRuntimes/jaxrs-async/ComponentRuntimes/Ad minServer\_/jaxrs-async

/JaxRsApplications/examples.javaee7.jaxrs.async.MessageApplication/RequestStati stics

/examples.javaee7.jaxrs.async.MessageApplication\_RequestStatistics>

ls()

| IS()    |                                                |              |
|---------|------------------------------------------------|--------------|
| -r      | AvgTimeLast15m                                 | -1           |
| -r      | AvgTimeLast15s                                 | -1           |
| -r      | AvgTimeLast1h                                  | -1           |
| -r      | AvgTimeLast1m                                  | -1           |
| -r      | AvgTimeLast1s                                  | -1           |
| -r      | AvgTimeTotal                                   | 0            |
| -r      | MaxTimeLast15m                                 | -1           |
| -r      | MaxTimeLast15s                                 | -1           |
| -r      | MaxTimeLast1h                                  | -1           |
| -r      | MaxTimeLast1m                                  | -1           |
|         | MaxTimeLast1s                                  | -1           |
|         | MaxTimeTotal                                   | 0            |
|         | MinTimeLast15m                                 | -1           |
| -r      | MinTimeLast15s                                 | -1           |
| -r      | MinTimeLast1h                                  | -1           |
|         | MinTimeLast1m                                  | -1           |
|         | MinTimeLast1s                                  | -1           |
| -r      | MinTimeTotal                                   | 0            |
| -r      |                                                |              |
| example | es.javaee7.jaxrs.async.MessageApplication_Requ | lestStatisti |
| CS      |                                                |              |
|         | RequestCountLast15m                            | 0            |
|         | RequestCountLast15s                            | 0            |
|         | RequestCountLast1h                             | 0            |
|         | RequestCountLast1m                             | 0            |
|         | RequestCountLast1s                             | 0            |
|         | RequestCountTotal                              | 0            |
|         | RequestRateLast15m                             | 0.0          |
| -r      | RequestRateLast15s                             | 0.0          |
|         | RequestRateLast1h                              | 0.0          |
|         | RequestRateLast1m                              | 0.0          |
|         | RequestRateLast1s                              | 0.0          |
| -r      | RequestRateTotal                               | 0.0          |
|         |                                                |              |

-r-- Type JaxRsExecutionStatisticsRuntime

```
wls:/samples/serverRuntime/ApplicationRuntimes/jaxrs-async/ComponentRuntimes/Ad
minServer_/jaxrs-async
/JaxRsApplications/examples.javaee7.jaxrs.async.MessageApplication/RequestStati
stics
/examples.javaee7.jaxrs.async.MessageApplication_RequestStatistics>
```

- Navigate to any of the other run-time MBeans described in Table 7–2 to view additional monitoring information.
- **8.** Exit WLST, as described in "Exiting WLST" in *Understanding the WebLogic Scripting Tool.*

For example:

```
wls:/samples/serverRuntime/ApplicationRuntimes/jaxrs-async/ComponentRuntimes/Ad
minServer_/jaxrs-async
/JaxRsApplications/examples.javaee7.jaxrs.async.MessageApplication/RequestStati
stics
/examples.javaee7.jaxrs.async.MessageApplication_RequestStatistics>exit()
Exiting WebLogic Scripting Tool.
c:\>
```

### 7.5 Enabling the Tracing Feature

The Jersey tracing feature provides useful information that describes how a request is processed and dispatched to Jersey JAX-RS RI components. Trace messages are output in the same order as they occur, so the numbering is useful to reconstruct the tracing order.

When enabled, the Jersey 2.x tracing facility collects useful information for individual requests from all components of the JAX-RS server-side request processing pipeline. The information collected may provide vital details for troubleshooting your Jersey or JAX-RS application.

The tracing information for a single request is returned to the requesting client in the HTTP headers of the response. In addition, the information is logged on the server-side using a dedicated Java Logger instance.

For more information about enabling the Jersey 2.x tracing facility, see "Tracing Support" in *Jersey 2.21 User Guide*.

### 7.6 Disabling RESTful Web Service Application Monitoring

You can disable monitoring for an individual Jersey 2.x Java API for RESTful Web Services (JAX-RS) application, or globally for an entire WebLogic domain:

- At the application level, you can set a WebLogic Server-specific Jersey 2.x application property, jersey.config.wls.server.monitoring.enabled. For more information, see "Disabling Monitoring for a RESTful Web Service Application Using Jersey Property" on page 7-7.
- At both the application level and at the domain level, you can disable monitoring using a WebLogic Configuration MBean, WebAppComponentMBean.JaxRsMonitoringDefaultBehavior. For more information, see "Disabling Monitoring for a RESTful Web Service Application Using WebLogic Configuration MBean" on page 7-9 and "Disabling RESTful Web Service

### Application Monitoring for a WebLogic Domain" on page 7-9

WebLogic Server uses the following algorithm to determine whether monitoring should be enabled or disabled for each application.

1. WebLogic Server checks the JAX-RS application property jersey.config.wls.server.monitoring.enabled.

If it is set for the application, then WebLogic Server uses this value to determine if monitoring should be enabled or disabled for the application. If this value is not set, it proceeds to the next step.

 WebLogic Server checks the configuration MBean WebAppComponentMBean.JaxRsMonitoringDefaultBehavior property for the individual application.

If it is set for the application, then WebLogic Server uses this value to determine if monitoring should be enabled or disabled for the application. If this value is not set, it proceeds to the next step.

 WebLogic Server checks the configuration MBean WebAppContainerMBean.JaxRsMonitoringDefaultBehavior property setting for the domain.

If it is set for the domain, then WebLogic Server uses this value to determine if monitoring should be enabled or disabled for the application. If this value is not set, it proceeds to the next step.

**4.** WebLogic Server uses the default setting, which is to enable JAX-RS monitoring for the application if none of the configuration properties in the previous steps have been set.

### 7.6.1 Disabling Monitoring for a RESTful Web Service Application Using Jersey Property

Jersey 2.x supports the following WebLogic Server-specific property that you can use to disable application monitoring for an individual RESTful web service application:

jersey.config.wls.server.monitoring.enabled

Setting this property to false disables monitoring in the application. You can set this property programmatically in the JAX-RS application subclass code, or declaratively via Servlet init parameters specified in the web.xml as shown in the following examples.

For convenience, the property name is stored in the weblogic.jaxrs.server.WeblogicServerProperties.MONITORING\_ENABLED constant field.

Example 7–1 provides an example of how you can disable monitoring programmatically in a RESTful web service application by extending the JAX-RS Application class.

## Example 7–1 Disable Application Monitoring Programmatically by Extending the JAX-RS Application Class

```
ApplicationPath("/")
public class MyApplication extends Application {
    public Map<String, Object> getProperties() {
        final Map<String, Object> properties = new HashMap<>();
        // Disable JAX-RS Application monitoring (and WLS console monitoring) for this
```

```
internal application.
    properties.put(weblogic.jaxrs.server.WeblogicServerProperties.MONITORING_
ENABLED, false);
```

```
return properties;
}
```

Example 7–2 provides an example of how you can disable monitoring programmatically in a RESTful web service application by extending the JAX-RS Jersey ResourceConfig class.

## Example 7–2 Disable Application Monitoring Programmatically by Extending the Jersey ResourceConfig Class

```
@ApplicationPath("/")
public class MyApplication extends ResourceConfig {
   public MyApplication() {
```

```
// ...
```

// Disable JAX-RS Application monitoring (and WLS console monitoring) for this internal application.

```
property(weblogic.jaxrs.server.WeblogicServerProperties.MONITORING_ENABLED,
false);
}
```

```
// ...
```

Example 7–3 provides an example of how you can disable monitoring declaratively using Servlet init parameters specified in the web.xml.

## Example 7–3 Disable Application Monitoring Declaratively Using Servlet Init Parameters in web.xml

```
<?xml version="1.0" encoding="ISO-8859-1"?>
<web-app version="2.5"
         xmlns="http://java.sun.com/xml/ns/javaee"
         xmlns:xsi="http://www.w3.org/2001/XMLSchema-instance"
         xsi:schemaLocation="http://java.sun.com/xml/ns/javaee
http://java.sun.com/xml/ns/javaee/web-app_2_5.xsd">
  <servlet>
    <servlet-name>com.examples.MyApplication</servlet-name>
    . . .
    <init-param>
      <param-name>jersey.config.wls.server.monitoring.enabled</param-name>
      <param-value>false</param-value>
    </init-param>
    <load-on-startup>1</load-on-startup>
  </servlet>
  <servlet-mapping>
    <servlet-name>com.examples.MyApplication</servlet-name>
    <url-pattern>/*</url-pattern>
  </servlet-mapping>
</web-app>
```

# 7.6.2 Disabling Monitoring for a RESTful Web Service Application Using WebLogic Configuration MBean

After you have deployed a RESTful web service application on WebLogic Server, you can disable monitoring of the application by using WLST, for example, to set the JaxRsMonitoringDefaultBehavior property to false on its WebAppComponentMBean:

webAppComponentMBean.setJaxRsMonitoringDefaultBehavior("false")

This is a per-application property that is internally used by Jersey/WebLogic integration code to determine the state of the default monitoring behavior in the JAX-RS application:

- If set to true, monitoring for the JAX-RS application is enabled.
- If set to false, monitoring for the JAX-RS application is disabled.
- If the property is not set, then the domain-level Web Application Container property WebAppContainerMBean.isJaxRsMonitoringDefaultBehavior()) is used as a fall-back.

**Note:** The value of this application-specific property (if set) overrides the value of domain-level configuration property.

By default the value is not explicitly set.

### 7.6.3 Disabling RESTful Web Service Application Monitoring for a WebLogic Domain

Application monitoring is enabled by default for all RESTful web service applications deployed to a WebLogic domain. It is possible to reverse this default behavior in a WebLogic domain and disable JAX-RS monitoring for all RESTful web service applications deployed in the domain (unless overridden by an application-specific configuration) by setting the JaxRsMonitoringDefaultBehavior property on WebAppContainerMBean to false:

WebAppContainerMBean.setJaxRsMonitoringDefaultBehavior("false")

This Web Application Container property is a domain-level property used by Jersey/WebLogic integration code to determine the behavior of monitoring in JAX-RS applications at the domain level:

- If set to true (or not set), then JAX-RS monitoring is enabled (if not overridden by
  properties set directly in an application). By default this property is not set
  explicitly and monitoring is enabled.
- If set to false, then monitoring for all JAX-RS applications is disabled by default for the given domain.

**Note:** You can override this domain-level setting in each JAX-RS application by setting similar properties, WebAppComponentMBean#isJaxRsMonitoringDefaultBehavior()), at the application level. For more information, see "Disabling Monitoring for a RESTful Web Service Application Using WebLogic Configuration MBean" on page 7-9.

You can update the WebAppContainerMBean.JaxRsMonitoringDefaultBehavior property for the domain using WLST commands before starting the domain, or before deploying any applications, as shown in Example 7–4.

Example 7–4 provides a sample WLST script that disables JAX-RS monitoring for the entire domain by default.

#### Example 7–4 Sample WLST Script for Disabling JAX-RS Monitoring at Domain Level

```
connect(<user>, <password>)
edit()
startEdit()
cd("WebAppContainer/<domain_name>/")
cmo.setJaxRsMonitoringDefaultBehavior(false)
activate()
```

**Note:** You must restart the domain after you disable monitoring to ensure that all previously deployed applications are redeployed with the new setting.

[Example 7–5 shows a section of the resulting domain configuration document at *DOMAIN\_NAME*/config/config.xml after you have changed the jax-rs-monitoring-default-behavior setting to false.

#### Example 7–5 config.xml file with JAX-RS Monitoring Disabled at the Domain Level

**Note:** Although it is possible to do so, Oracle does not recommend editing the config.xml file directly. For more information, see "Domain Configuration Files" in *Understanding Domain Configuration for Oracle WebLogic Server* 

# 7.7 Enable Monitoring of Synthetic Jersey Resources in a RESTful Web Service Application

When a RESTful web service application is deployed on WebLogic Server, the Jersey runtime (to satisfy JAX-RS specification requirements) introspects all the application resources and eventually extends the resource model of the application with additional synthetic resources and/or resource methods. For example, synthetic resources and resource methods are added to support:

- Resources exposing the WADL for the entire JAX-RS application, as well as a
  partial WADL for any deployed resource.
- OPTIONS method handlers for each resource or resource method of the JAX-RS application.

HEAD method handlers for each resource or resource method of the JAX-RS application.

Depending on the application, it is possible that quite a lot of additional synthetic resources may get added to a deployed application. For performance reasons, WebLogic Server, by default, does not expose runtime MBeans for these extended synthetic resources and resource methods.

You can, however, display information about these additional synthetic resources in the WebLogic Server Administration Console by setting the following Jersey 2.x/JAX-RS application property to true:

jersey.config.wls.server.monitoring.extended.enabled

You can set this property programmatically in the JAX-RS application subclass code, or declaratively via Servlet init parameters specified in the web.xml as shown in the following examples.

For convenience, the property name is stored in the weblogic.jaxrs.server.WeblogicServerProperties.MONITORING\_EXTENDED\_ENABLED constant field.

Example 7–6 provides an example of how you can enable monitoring for synthetic resources programmatically in a JAX-RS application by extending the JAX-RS Application class.

### Example 7–6 Enable Synthetic Monitoring Programmatically by Extending the JAX-RS Application Class

```
@ApplicationPath("/")
public class MyApplication extends Application {
    public Map<String, Object> getProperties() {
        final Map<String, Object> properties = new HashMap<>();
        // Expose MBeans for extended JAX-RS resources and resource methods
        properties.put(weblogic.jaxrs.server.WeblogicServerProperties.MONITORING_
EXTENDED_ENABLED, true);
```

```
return properties;
```

}

Example 7–7 provides an example of how you can enable monitoring of synthetic resources programmatically in a JAX-RS/Jersey application by extending the JAX-RS Jersey ResourceConfig class.

## Example 7–7 Enable Synthetic Monitoring Programmatically by Extending the Jersey ResourceConfig Class

```
@ApplicationPath("/")
public class MyApplication extends ResourceConfig {
    public MyApplication() {
        // ...
        // Expose MBeans for extended JAX-RS resources and resource methods
        property(weblogic.jaxrs.server.WeblogicServerProperties.MONITORING_EXTENDED_
ENABLED, true);
    }
    // ...
}
```

Example 7–8 provides an example of how you can enable monitoring of synthetic resources declaratively using Servlet init parameters specified in the web.xml.

## Example 7–8 Enable Synthetic Monitoring Declaratively Using Servlet Init Parameters in web.xml

```
<?xml version="1.0" encoding="ISO-8859-1"?>
<web-app version="2.5"
        xmlns="http://java.sun.com/xml/ns/javaee"
        xmlns:xsi="http://www.w3.org/2001/XMLSchema-instance"
        xsi:schemaLocation="http://java.sun.com/xml/ns/javaee
http://java.sun.com/xml/ns/javaee/web-app_2_5.xsd">
   <servlet>
    <servlet-name>com.examples.MyApplication</servlet-name>
    <init-param>
<param-name>jersey.config.wls.server.monitoring.extended.enabled</param-name>
      <param-value>true</param-value>
    </init-param>
    . . .
    <load-on-startup>1</load-on-startup>
  </servlet>
  <servlet-mapping>
    <servlet-name>com.examples.MyApplication</servlet-name>
    <url-pattern>/*</url-pattern>
  </servlet-mapping>
</web-app>
```

## Using Server-Sent Events in WebLogic Server

This chapter explains how to use server-sent events in WebLogic Server. Support for server-sent events in WebLogic Server is provided through the integration of the Jersey 2.x library. The Jersey 2.x library provides the Reference Implementation (RI) of JSR-339 (JAX-RS 2.0: Java API for RESTful Web Services).

This chapter includes the following sections:

- Overview of Server-Sent Events (SSE)
- Understanding the WebLogic Server-Sent Events API
- Sample Applications for Server-Sent Events

### 8.1 Overview of Server-Sent Events (SSE)

Server-sent events enable servers to push data to Web pages over standard HTTP or HTTPS through a uni-directional client-server connection. In the server-sent events communication model, the browser client establishes the initial connection, and the server provides the data and sends it to the client. For general information about server-sent events, see the *Server-Sent Events W3C Candidate Recommendation*.

Server-sent events are part of the HTML 5 specification, which also includes WebSocket technology. Both communication models enable servers to send data to clients unsolicited. However, server-sent events establish one-way communication from server to clients, while a WebSocket connection provides a bi-directional, full-duplex communication channel between servers and clients, promoting user interaction through two-way communication. The following key differences exist between WebSocket and server-sent events technologies:

- Server-sent events can only push data to the client, while WebSocket technology can both send and receive data from a client.
- The simpler server-sent events communication model is better suited for server-only updates, while WebSocket technology requires additional programming for server-only updates.
- Server-sent events are sent over standard HTTP and therefore do not require any special protocol or server implementation to work. WebSocket technology requires the server to understand the WebSocket protocol to successfully upgrade an HTTP connection to a WebSocket connection.

For more information about WebSocket technology, see "Using the WebSocket Protocol in WebLogic Server" in *Developing Applications for Oracle WebLogic Server*.

## 8.2 Understanding the WebLogic Server-Sent Events API

WebLogic Server supports server-sent events through the integration of the Jersey 2.x. The use of server-sent events through Jersey 2.x is supported only in JAX-RS resources. For more information about server-sent events in Jersey 2.x, see "Server-Sent Events (SSE) Support" in the *Jersey 2.21 User Guide*.

The WebLogic Server Server-Sent Events API is in the package org.glassfish.jersey.media.sse. For information about the interfaces and classes included in this package, see the API documentation for org.glassfish.jersey.media.sse in the *Jersey 2.21 API Documentation*.

## 8.3 Sample Applications for Server-Sent Events

Sample applications for server-sent events are available through the Jersey project at the following locations:

- https://github.com/jersey/jersey/tree/master/examples/server-sent-events
- https://github.com/jersey/jersey/tree/master/examples/sse-item-store-weba pp
- https://github.com/jersey/jersey/tree/master/examples/sse-twitter-aggrega tor

<u>A</u>

## Compatibility with Earlier Jersey/JAX-RS Releases

This appendix describes Jersey 1.x (JAX-RS 1.1 RI) features that have been deprecated or are no longer supported, but have been maintained for backward compatibility.

This appendix includes the following sections:

- Develop RESTful Web Service Clients Using Jersey 1.18 (JAX-RS 1.1 RI)
- Support for Jersey 1.18 (JAX-RS 1.1 RI) Deployments Packaged with Pre-3.0 Servlets

# A.1 Develop RESTful Web Service Clients Using Jersey 1.18 (JAX-RS 1.1 RI)

**Note:** Support for the client packages described in this section, including the com.sun.jersey package, its nested packages, and the weblogic.jaxrs.api.client package, is deprecated in this release of WebLogic Server.

It is recommended that you update your RESTful client applications to use the JAX-RS 2.0 client APIs at your earliest convenience. For more information, see Section 3.1, "Summary of Tasks to Develop RESTful Web Service Clients."

The Jersey 1.x server-side APIs are no longer supported. You should use the corresponding standard JAX-RS 2.0 or Jersey 2.x server APIs instead.

The following table summarizes a subset of the tasks that are required to develop RESTful web service clients. For more information about advanced tasks, see Section A.1.6, "More Advanced RESTful Web Service Client Tasks."

| Task                                                                                                    | More Information                                            |
|----------------------------------------------------------------------------------------------------|-------------------------------------------------------------|
| Create and configure an instance of the weblogic.jaxrs.api.client.Client class.                               | Section A.1.2, "Creating and Configuring a Client Instance" |
| Create an instance of the Web resource.                                                                       | Section A.1.3, "Creating a Web Resource Instance"           |
| Send requests to the resource. For example, HTTP requests to GET, PUT, POST, and DELETE resource information. | Section A.1.4, "Sending Requests to the Resource"           |
| Receive responses from the resource.                                                                          | Section A.1.5, "Receiving a Response from a Resource"       |

Table A–1 Summary of Tasks to Develop RESTful Web Service Clients

For information about developing RESTful web service clients using Oracle JDeveloper, see "Creating RESTful Web Services and Clients" in *Developing Applications with Oracle JDeveloper*.

### A.1.1 Example of a RESTful Web Service Client

The following provides a simple example of a RESTful web service client that can be used to call the RESTful web service defined in Example 2–1, "Simple RESTful Web Service". In this example:

- The Client instance is created to access the client API. For more information, see Section A.1.2, "Creating and Configuring a Client Instance."
- The WebResource instance is created to access the Web resource. For more information, see Section A.1.3, "Creating a Web Resource Instance."
- A get request is sent to the resource. For more information, see Section A.1.4, "Sending Requests to the Resource."
- The response is returned as a String value. For more information about receiving the response, see Section A.1.5, "Receiving a Response from a Resource."

Additional examples are listed in Section 1.5, "Learn More About RESTful Web Services."

Example A-1 Simple RESTful Web Service Client Using Jersey 1.18 (JAX-RS 1.1 RI)

```
import weblogic.jaxrs.api.client.Client;
import com.sun.jersey.api.client.WebResource;
public class helloWorldClient {
    public helloWorldClient() {
        super();
    }
    public static void main(String[] args) {
        Client c = Client.create();
        WebResource resource =
c.resource("http://localhost:7101/RESTfulService/jersey/helloworld");
        String response = resource.get(String.class);
        System.out.println(response);
    }
}
```

package samples.helloworld.client;

### A.1.2 Creating and Configuring a Client Instance

To access the Jersey JAX-RS RI client API, create an instance of the weblogic.jaxrs.api.client.Client class.

**Note:** Alternatively, you can create an instance of the com.sun.jersey.api.client.Client class.

Optionally, you can pass client configuration properties, defined in Table A–2, when creating the client instance by defining a

com.sun.jersey.api.client.config.ClientConfig and passing the information to the create method. For more information, see the ClientConfig interface in the *jersey-bundle 1.18 API*.

Table A–2 RESTful Web Service Client Configuration Properties

| Property                                     | Description                                                                                                    |
|----------------------------------------------|----------------------------------------------------------------------------------------------------|
| PROPERTY_BUFFER_RESPONSE_ENTITY_ON_EXCEPTION | Boolean value that specifies whether the client should<br>buffer the response entity, if any, and close resources<br>when a UniformInterfaceException is thrown. This<br>property defaults to true. |
| PROPERTY_CHUNKED_ENCODING_SIZE               | Integer value that specifies the chunked encoding size.<br>A value equal to or less than 0 specifies that the default<br>chunk size should be used. If not set, then chunking will<br>not be used.  |
| PROPERTY_CONNECT_TIMEOUT                     | Integer value that specifies the connect timeout interval<br>in milliseconds. If the property is 0 or not set, then the<br>interval is set to infinity.                                             |
| PROPERTY_FOLLOW_REDIRECTS                    | Boolean value that specifies whether the URL will<br>redirect automatically to the URI declared in 3xx<br>responses. This property defaults to true.                                                |
| PROPERTY_READ_TIMEOUT                        | Integer value that specifies the read timeout interval in milliseconds. If the property is 0 or not set, then the interval is set to infinity.                                                      |

Example A–2 provides an example of how to create a client instance.

### Example A–2 Creating a Client Instance

```
import weblogic.jaxrs.api.client.Client;
...
        public static void main(String[] args) {
            Client c = Client.create();
...
```

Example A–3 provides an example of how to create a client instance and pass configuration properties to the create method.

```
Example A–3 Creating and Configuring a Client Instance
```

```
import com.sun.jersey.api.client.*;
import weblogic.jaxrs.api.client.Client;
...
    public static void main(String[] args) {
        ClientConfig cc = new DefaultClientConfig();
        cc.getProperties().put(ClientConfig.PROPERTY_FOLLOW_REDIRECTS, true);
        Client c = Client.create(cc);
```

• • •

Alternatively, you can configure a client instance after the client has been created, by setting properties on the map returned from the getProperties method or calling a specific setter method.

Example A–4 provides an example of how to configure a client after it has been created. In this example:

- PROPERTY\_FOLLOW\_REDIRECTS is configured by setting the property on the map returned from the getProperties method.
- PROPERTY\_CONNECT\_TIMEOUT is configured using the setter method.

### Example A–4 Configuring a Client Instance After It Has Been Created

```
import com.sun.jersey.api.client.*;
import weblogic.jaxrs.api.client.Client;
...
    public static void main(String[] args) {
        Client c = Client.create();
        c.getProperties().put(ClientConfig.PROPERTY_FOLLOW_REDIRECTS, true);
        c.setConnectTimeout(3000);
...
```

. . .

## Example A–5 provides an example of how to configure a client instance to use basic authentication.

### Example A–5 Configuring a Client Instance to Use Basic Authentication

```
import javax.ws.rs.core.MediaType;
import com.sun.jersey.api.client.Client;
import com.sun.jersey.api.client.WebResource;
import com.sun.jersey.api.client.filter.HTTPBasicAuthFilter;
...
Client c = Client.create();
c.addFilter(new HTTPBasicAuthFilter("weblogic", "weblogic1"));
WebResource resource =
c.resource("http://localhost:7001/management/tenant-monitoring/datasources/JDBC%20Data%20Source-0");
String response = resource.accept("application/json").get(String.class); //application/xml
// resource.accept(MediaType.APPLICATION_JSON_TYPE).get(String.class);
System.out.println(response);
...
```

### A.1.3 Creating a Web Resource Instance

Before you can issue requests to a RESTful web service, you must create an instance of com.sun.jersey.api.client.WebResource or com.sun.jersey.api.client.AsyncWebResource to access the resource specified by the URI. The WebResource or AsyncWebResource instance inherits the configuration defined for the client instance. For more information, see the following in the

- WebResource
- AsyncWebResource

*jersey-bundle* 1.18 API:

**Note:** Because clients instances are expensive resources, if you are creating multiple Web resources, it is recommended that you re-use a single client instance whenever possible.

Example A-6 provides an example of how to create an instance to a Web resource hosted at http://example.com/helloworld.

#### Example A–6 Creating a Web Resource Instance

```
import com.sun.jersey.api.client.*;
import weblogic.jaxrs.api.client.Client;
...
    public static void main(String[] args) {\
...
    Client c = Client.create();
    WebResource resource = c.resource("http://example.com/helloWorld");
...
```

Example A–7 provides an example of how to create an instance to an asynchronous Web resource hosted at http://example.com/helloworld.

### Example A–7 Creating an Asynchronous Web Resource Instance

```
import com.sun.jersey.api.client.*;
import weblogic.jaxrs.api.client.Client;
...
     public static void main(String[] args) {\
...
        Client c = Client.create();
        AsyncWebResource asyncResource = c.asyncResource("http://example.com/helloWorld");
...
```

### A.1.4 Sending Requests to the Resource

Use the WebResource or AsyncWebResource instance to build requests to the associated Web resource, as described in the following sections:

- Section A.1.4.1, "How to Build Requests"
- Section A.1.4.2, "How to Send HTTP Requests"
- Section A.1.4.4, "How to Configure the Accept Header"
- Section A.1.4.3, "How to Pass Query Parameters"

### A.1.4.1 How to Build Requests

Requests to a Web resource are structured using the builder pattern, as defined by the com.sun.jersey.api.client.RequestBuilder interface. The RequestBuilder interface is implemented by com.sun.jersey.api.client.WebResource, com.sun.jersey.api.client.AsyncWebResource, and other resource classes.

You can build a request using the methods defined in Table A–3, followed by the HTTP request method, as described in Section A.1.4.2, "How to Send HTTP Requests." Examples of how to build a request are provided in the sections that follow.

For more information, see the RequestBuilder methods in the *jersey 1.18 bundle API*.

| Method           | Description                                                                                    |
|------------------|------------------------------------------------------------------------------------------------|
| accept()         | Defines the acceptable media types. See Section A.1.4.4, "How to Configure the Accept Header." |
| acceptLanguage() | Defines the acceptable languages using the acceptLanguage method.                              |
| cookie()         | Adds a cookie to be set.                                                                       |
| entity()         | Configures the request entity. See Section A.1.4.6, "How to Configure the Request Entity."     |
| header()         | Adds an HTTP header and value. See Section A.1.4.4, "How to Configure the Accept Header."      |
| type()           | Configures the media type. See Section A.1.4.6, "How to Configure the Request Entity."         |

### Table A–3 Building a Request

### A.1.4.2 How to Send HTTP Requests

Table A-4 list the WebResource and AsyncWebResource methods that can be used to send HTTP requests.

In the case of AsyncWebResource, a java.util.concurrent.Future<V> object is returned, which can be used to access the result of the computation later, without blocking execution. For more information, see the Future<V> interface methods in the *Java Platform, Standard Edition 6 API Specification*.

| Method    | Description                                                                                   |
|-----------|-----------------------------------------------------------------------------------------------|
| get()     | Invoke the HTTP GET method to get a representation of the resource.                           |
| head()    | Invoke the HTTP HEAD method to get the meta-information of the resource.                      |
| options() | Invoke the HTTP OPTIONS method to get the HTTP methods that the JAX-RS service supports.      |
| post()    | Invoke the HTTP POST method to create or update the representation of the specified resource. |
| put()     | Invoke the HTTP PUT method to update the representation of the resource.                      |
| delete()  | Invoke the HTTP DELETE method to delete the representation of the resource.                   |

Table A–4 WebResource Methods to Send HTTP Requests

If the response has an entity (or representation), then the Java type of the instance required is declared in the HTTP method.

Example A–8 provides an example of how to send an HTTP GET request. In this example, the response entity is requested to be an instance of String. The response entity will be de-serialized to a String instance.

### Example A–8 Sending an HTTP GET Request

```
import com.sun.jersey.api.client.WebResource;
...
        public static void main(String[] args) {
...
        WebResource resource = c.resource("http://example.com/helloWorld");
        String response = resource.get(String.class);
...
```

Example A-9 provides an example of how to send an HTTP PUT request and put the entity foo:bar into the Web resource. In this example, the response entity is requested to be an instance of com.sun.jersey.api.client.ClientResponse.

#### Example A–9 Sending an HTTP PUT Request

```
import com.sun.jersey.api.client.WebResource;
import com.sun.jersey.api.client.ClientResponse;
...
    public static void main(String[] args) {
...
        WebResource resource = c.resource("http://example.com/helloWorld");
        ClientResponse response = resource.put(ClientResponse.class, "foo:bar");
...
```

If you wish to send an HTTP request using a generic type, to avoid type erasure at runtime, you need to create a com.sun.jersey.api.client.GenericType object to preserve the generic type. For more information, see the GenericType class in *jersey-bundle 1.18 API*.

Example A-10 provides an example of how to send an HTTP request using a generic type using GenericType to preserve the generic type.

#### Example A–10 Sending an HTTP GET Request Using a Generic Type

```
import com.sun.jersey.api.client.WebResource;
...
    public static void main(String[] args) {
...
    WebResource resource = c.resource("http://example.com/helloWorld");
    List<String> list = resource.get(new GenericType<List<String>>() {});
...
```

### A.1.4.3 How to Pass Query Parameters

You can pass query parameters in the GET request by defining a javax.ws.rs.core.MultivaluedMap and using the queryParams method on the Web resource to pass the map as part of the HTTP request.

For more information, see the MultivaluedMap interface in Java EE 6 API Specification.

Example A-11 provides an example of how to pass parameters in a GET request to a Web resource hosted at http://example.com/helloworld, resulting in the following request URI: http://example.com/base?param1=val1&param2=val2

#### Example A–11 Passing Query Parameters

```
import com.sun.jersey.api.client.WebResource;
import javax.ws.rs.core.MultivaluedMap;
import javax.ws.rs.core.MultivaluedMapImpl;
...
    public static void main(String[] args) {
    ...
        WebResource resource = c.resource("http://example.com/helloWorld");
        MultivaluedMap queryParams = new MultivaluedMapImpl();
        queryParams.add("param1", "val1");
        queryParams.add("param2", "val2");
        String response = resource.queryParams(queryParams).get(String.class);
...
```

### A.1.4.4 How to Configure the Accept Header

Configure the Accept header for the request using the accept method on the Web resource.

Example A-12 provides an example of how to specify text/plain as the acceptable MIME media type in a GET request to a Web resource hosted at http://example.com/helloworld.

### Example A–12 Configuring the Accept Header

```
import com.sun.jersey.api.client.WebResource;
...
    public static void main(String[] args) {
...
    WebResource resource = c.resource("http://example.com/helloWorld");
    String response = resource.accept("text/plain").get(String.class);
...
```

### A.1.4.5 How to Add a Custom Header

Add a custom header to the request using the header method on the Web resource.

Example A-13 provides an example of how to add a custom header F00 with the value BAR in a GET request to a Web resource hosted at http://example.com/helloworld.

#### Example A–13 Adding a Custom Header

```
import com.sun.jersey.api.client.WebResource;
...
    public static void main(String[] args) {
...
    WebResource resource = c.resource("http://example.com/helloWorld");
    String response = resource.header("FOO", "BAR").get(String.class);
...
```

### A.1.4.6 How to Configure the Request Entity

Configure the request entity and type using the entity method on the Web resource. Alternatively, you can configure the request entity type only using the type method on the Web resource.

Example A–14 provides an example of how to configure a request entity and type.

#### Example A–14 Configuring the Request Entity

```
import com.sun.jersey.api.client.WebResource;
...
    public static void main(String[] args) {
...
    WebResource resource = c.resource("http://example.com/helloWorld");
    String response = resource.entity(request, MediaType.TEXT_PLAIN_TYPE).get(String.class);
...
```

Example A–15 provides an example of how to configure the request entity media type only.

### Example A–15 Configuring the Request Entity Media Type Only

import com.sun.jersey.api.client.WebResource;

```
...
public static void main(String[] args) {
...
WebResource resource = c.resource("http://example.com/helloWorld");
String response = resource.type(MediaType.TEXT_PLAIN_TYPE).get(String.class);
...
```

### A.1.5 Receiving a Response from a Resource

You define the Java type of the entity (or representation) in the response when you call the HTTP method, as described in Section A.1.4.2, "How to Send HTTP Requests."

If response metadata is required, declare the Java type com.sun.jersey.api.client.ClientResponse as the response type. The ClientResponse type enables you to access status, headers, and entity information.

The following sections describes the response metadata that you can access using the ClientResponse. For more information, see ClientResponse class in *jersey-bundle 1.18 API*.

- Section A.1.5.1, "How to Access the Status of Request"
- Section A.1.5.2, "How to Get the Response Entity"

### A.1.5.1 How to Access the Status of Request

Access the status of a client response using the getStatus method on the ClientResponse object. For a list of valid status codes, see ClientResponse.Status in *jersey-bundle 1.18 API*.

Example A–16 provides an example of how to access the status code of the response.

### Example A–16 Accessing the Status of the Request

• • •

### A.1.5.2 How to Get the Response Entity

Get the response entity using the getEntity method on the ClientResponse object.

Example A–17 provides an example of how to get the response entity.

### Example A–17 Getting the Response Entity

```
import com.sun.jersey.api.client.WebResource;
import com.sun.jersey.api.client.ClientResponse;
...
public static void main(String[] args) {
...
WebResource resource = c.resource("http://example.com/helloWorld");
ClientResponse response = resource.get(ClientResponse.class);
String entity = response.getEntity(String.class);
```

. . .

### A.1.6 More Advanced RESTful Web Service Client Tasks

For more information about advanced RESTful web service client tasks, including those listed below, see the *Jersey 1.18 User Guide*.

- Adding new representation types
- Using filters
- Enabling security with HTTP(s) URLConnection

## A.2 Support for Jersey 1.18 (JAX-RS 1.1 RI) Deployments Packaged with Pre-3.0 Servlets

For backwards compatibility, deployments that reference the servlet classes shown in Table A–5 are supported. This table describes the elements to update in the web.xml deployment descriptor to package the RESTful web service application with a pre-3.0 servlet.

Table A–5 Packaging the RESTful Web Service Application with Pre-3.0 Servlets

| Element                                  | Description                                   |
|------------------------------------------|-----------------------------------------------|
| <pre><servlet-name></servlet-name></pre> | Set this element to the desired servlet name. |

| Element                             | Description                                                                                                    |
|-------------------------------------|----------------------------------------------------------------------------------------------------|
| <servlet-class></servlet-class>     | Set this element to one of the following classes to delegate all Web requests to the Jersey servlet:                                                                          |
|                                     | <ul> <li>weblogic.jaxrs.server.portable.servlet.ServletContainer</li> </ul>                                                                                                   |
|                                     | <ul> <li>com.sun.jersey.spi.container.servlet.ServletContainer</li> </ul>                                                                                                    |
| <init-param></init-param>           | Set this element to define the class that extends the javax.ws.rs.core.Application:                                                                                           |
|                                     | <init-param><br/><param-name><br/>javax.ws.rs.Application<br/></param-name><br/><param-value><br/>ApplicationSubclassName<br/></param-value><br/></init-param>                |
|                                     | Alternatively, you can declare the packages in your application, as follows:                                                                                                  |
|                                     | <init-param></init-param>                                                                                                    |
|                                     | <pre><param-name></param-name></pre>                                                                                                    |
|                                     | <pre>com.sun.jersey.config.property.packages </pre>                                                                                                    |
|                                     | <pre><pre>cparam-value&gt;</pre></pre>                                                                                                    |
|                                     | project1                                                                                                    |
|                                     |                                                                                                    |
|                                     |                                                                                                    |
| <servlet-mapping></servlet-mapping> | Set as the base URI pattern that gets mapped to the servlet.                                                                                                    |
|                                     | If not specified, one of the following values are used, in order of precedence:                                                                                               |
|                                     | <ul> <li>@ApplicationPath annotation value defined in the javax.ws.rs.core.Application<br/>subclass. For example:</li> </ul>                                                  |
|                                     | <pre>package test;<br/>@ApplicationPath("res")<br/>public class MyJaxRsApplication extends java.ws.rs.core.Application<br/></pre>                                             |
|                                     | For more information, see Section 4.2.1, "Packaging With an Application Subclass."                                                                                            |
|                                     | • The value resources. This is the default base URI pattern for RESTful web service applications. For more information, see Section 4.2.3, "Packaging as a Default Resource." |
|                                     | If both the <servlet-mapping> and @ApplicationPath are specified, the <servlet-mapping> takes precedence.</servlet-mapping></servlet-mapping>                                 |
|                                     | For more information about how this information is used in the base URI of the resource, see Section 2.3.3, "What Happens at Runtime: How the Base URI is Constructed."       |

 Table A–5 (Cont.) Packaging the RESTful Web Service Application with Pre-3.0 Servlets

The following provides an example of how to update the web.xml file if a class that extends javax.ws.rs.core.Application is **not** packaged with web.xml.

### Example A–18 Updating web.xml for Pre-3.0 Servlets

```
<web-app>
   <servlet>
        <servlet-name>Jersey Web Application</servlet-name>
        <servlet-class>weblogic.jaxrs.server.portable.servlet.ServletContainer</servlet-class>
        <init-param>
```